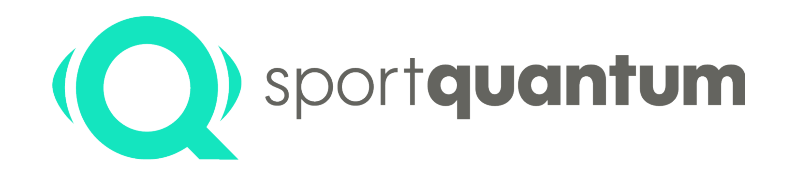

# **Cible Interactive SQ10 Manuel de l'Utilisateur**

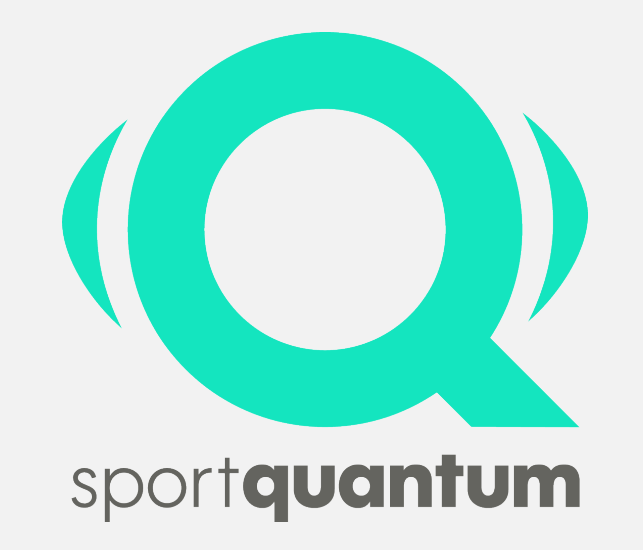

**V.2019-06**

### **Table des Matières**

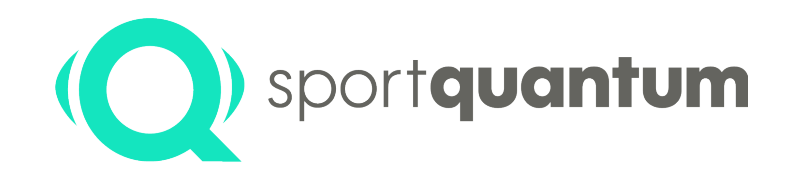

**Préambule**

**Installation & Mise en Service**

**Fonctionnalités et Mode d'Emploi**

**Caractéristiques Techniques**

**Mises à Jour**

**Maintenance**

**Mises en Garde**

**Garantie & Service Après-Vente**

**Contact**

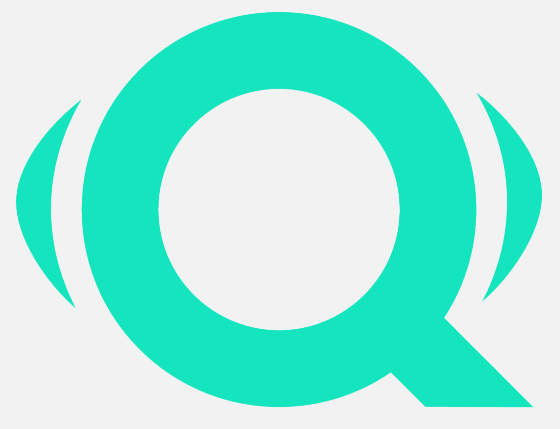

sportquantum

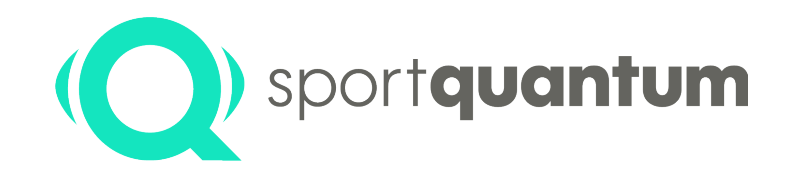

# **Préambule**

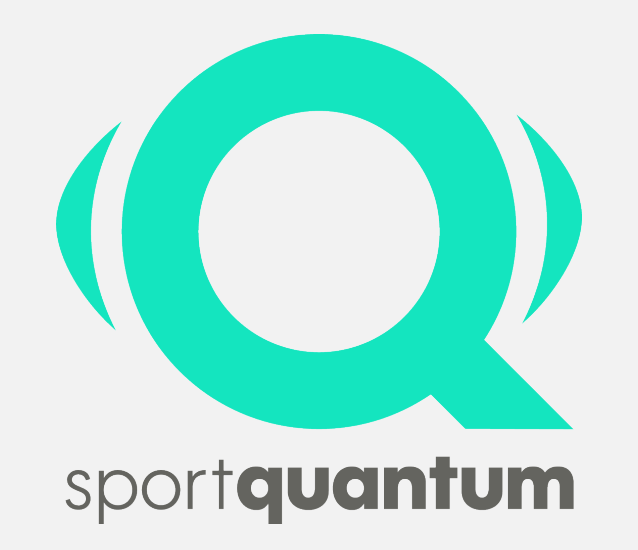

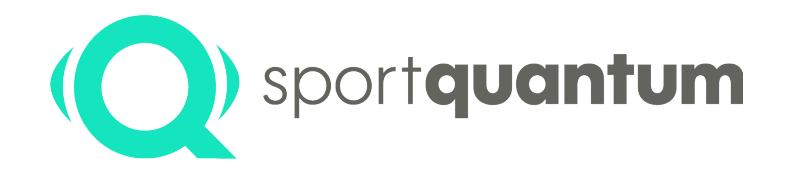

**SQ10** est une cible interactive qui a été développée pour le **Tir Sportif** et les **armes à air comprimé à 10 mètres**, d'une puissance maximum de **7,5 Joules**, conformément à la Discipline Olympique (puissance maximale admise pour les pistolets et carabines de compétition). Derrière la plaque d'impact transparente en polycarbonate se trouve un écran qui affiche les visuels construits depuis la Tablette de Contrôle et l'Application FeedbaQ. Les scores sont affichés au dixième de point en temps réel sur la Tablette de Contrôle à proximité du tireur. Dans la configuration de base, la cible interactive SQ10 et la Tablette de Contrôle avec l'Application FeedbaQ sont appariés et communiquent sans fil (mode WiFi).

#### **La technologie**

Les équipes de recherche de Sport Quantum et du CEA List ont développé une nouvelle technologie permettant de localiser un impact grâce à la mesure des ondes de chocs générées par le projectile. De nombreuses innovations conduisant à 5 brevets technologiques internationaux permettent d'atteindre les performances exigées par les disciplines Olympiques du Tir de Précision (précision meilleure que le 1/10 de point ou 125 micromètres).

#### **Progresser**

Pour Sport Quantum, il n'y a pas de progrès sans mesure de la performance. L'application FeedbaQ offre à tous les sportifs, amateurs et compétiteurs, la possibilité d'analyser tous les aspects de leur performance, de la suivre dans le temps et de disposer de méthodes d'entrainement pour progresser.

### **S'amuser & Partager**

Que l'on soit enfant ou adulte, simple pratiquant ou compétiteur, le Tir Sportif reste un loisir. La technologie Sport Quantum offre une nouvelle manière de s'entrainer dans le respect de l'esprit du Tir Sportif de précision. Les sportifs disposent de bibliothèques de cartons d'entrainement et de cartons ludiques pouvant combiner la précision et la vitesse. Ils peuvent également se comparer en s'entrainant sur le même carton numérique avec d'autres sportifs et partager leurs passions sur les réseaux sociaux.

#### **La Mesure de la Performance**

SQ10 permet une mesure temps réel de tous les paramètres de la performance des sportifs : Nombre de points, Groupement, Barycentre, Temps d'entrainement, …

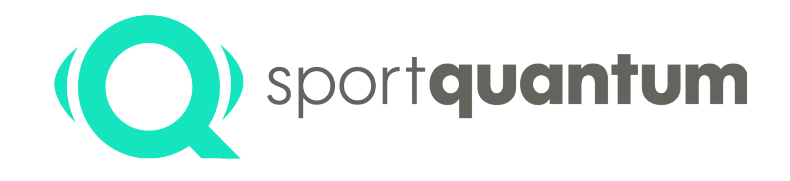

# **Installation et Mise en Service**

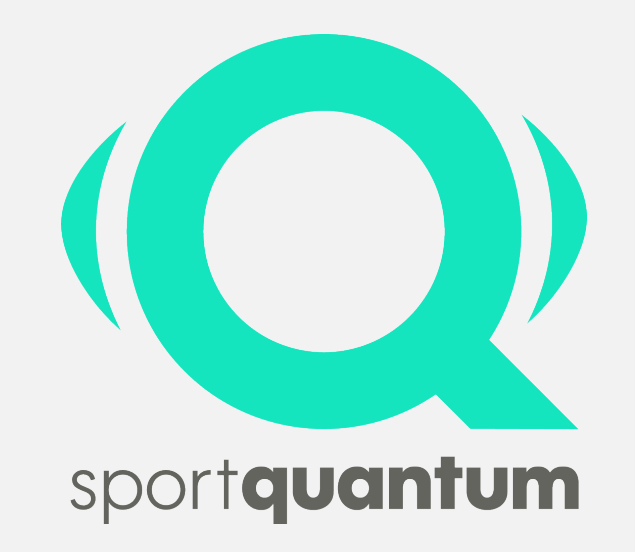

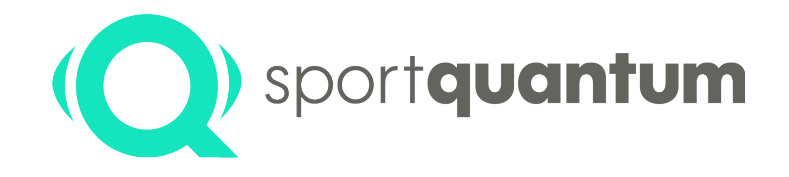

La cible Interactive SQ10 est livrée prête à l'usage, incluant la Tablette de Contrôle et l'Application FeedbaQ. Les deux communiquent par WiFi et sont déjà appariées à la livraison.

Si, pour une raison ou pour une autre, les deux ne communiquent pas l'un avec l'autre (Tablette & Cible), rétablir la connexion via « paramètres » « WiFi » (le mot de passe du WiFi par défaut est « *sportquantum* »).

### **Déballage de la Cible & Contrôle des différents Eléments**

Vérifier que tous les éléments n'ont subit aucun dommage. Vous trouverez les éléments suivants :

- 1 Cible Interactive SQ10
- 1 Capot pour la cible
- 1 Tablette de Contrôle
- 1 Câble et transformateur d'alimentation
- 1 Equerre de fixation
- 2 Vis et chevilles (pour mûr en béton)
- 2 goupilles de fixation

#### **Conditions et Recommandations d'Installations**

Accrocher la cible sur un mur solide et plan, ou utiliser un mat avec un socle de taille suffisante pour garantir la stabilité de l'ensemble (la cible pèse 12kg).

### **Accrochage de la Cible SQ10**

Reportez-vous au Graphique Page 9.

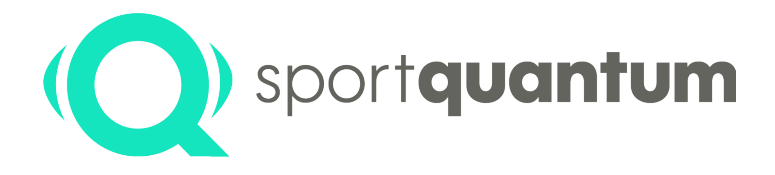

### **Mise sous Tension de la Cible SQ10**

Branchez la Cible SQ10 sur le secteur en utilisant le transformateur d'alimentation fournit. Il est important de veiller à ne pas laisser de câbles d'alimentation apparents !

Une fois la Cible SQ10 sous tension, celle-ci démarre automatiquement, et attend d'être connectée à la Tablette de Contrôle et l'Application FeedbaQ. Pour cela, il convient également mettre la tablette sous tension.

#### **Mise en Veille de la Cible SQ10**

La cible passe automatiquement en mode veille au bout de 2 heures sans utilisation. Pour la redémarrer, il suffit de tirer une fois sur la cible (méthode recommandée) ou de la débrancher puis de la rebrancher.

### **Démarrage de l'Application FeedbaQ**

Pour démarrer l'Application FeedbaQ, veuillez d'abord vérifier que votre Tablette de Contrôle soit chargée. Sélectionnez l'Application « FeedbaQ » sur votre Tablette de Contrôle et vérifiez qu'elle se connecte bien à la Cible SQ10. Pour cela, reportez-vous ensuite aux « Fonctionnalités et Mode d'Emploi » ci-après.

# **SQ10 - Mise en Service**

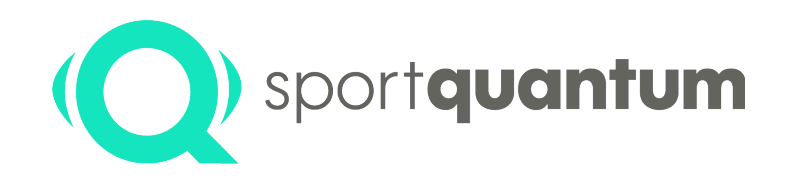

### **Le produit livré comprend**

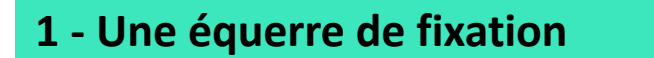

- **2 - Deux goupilles de fixation**
- **3 - Un capot de protection**
- **4 - Une cible SQ10**
- **5 - Deux vis et chevilles**
- **6 - Une Tablette de Contrôle**
- **7 - Un câble et transformateur d'alimentation**

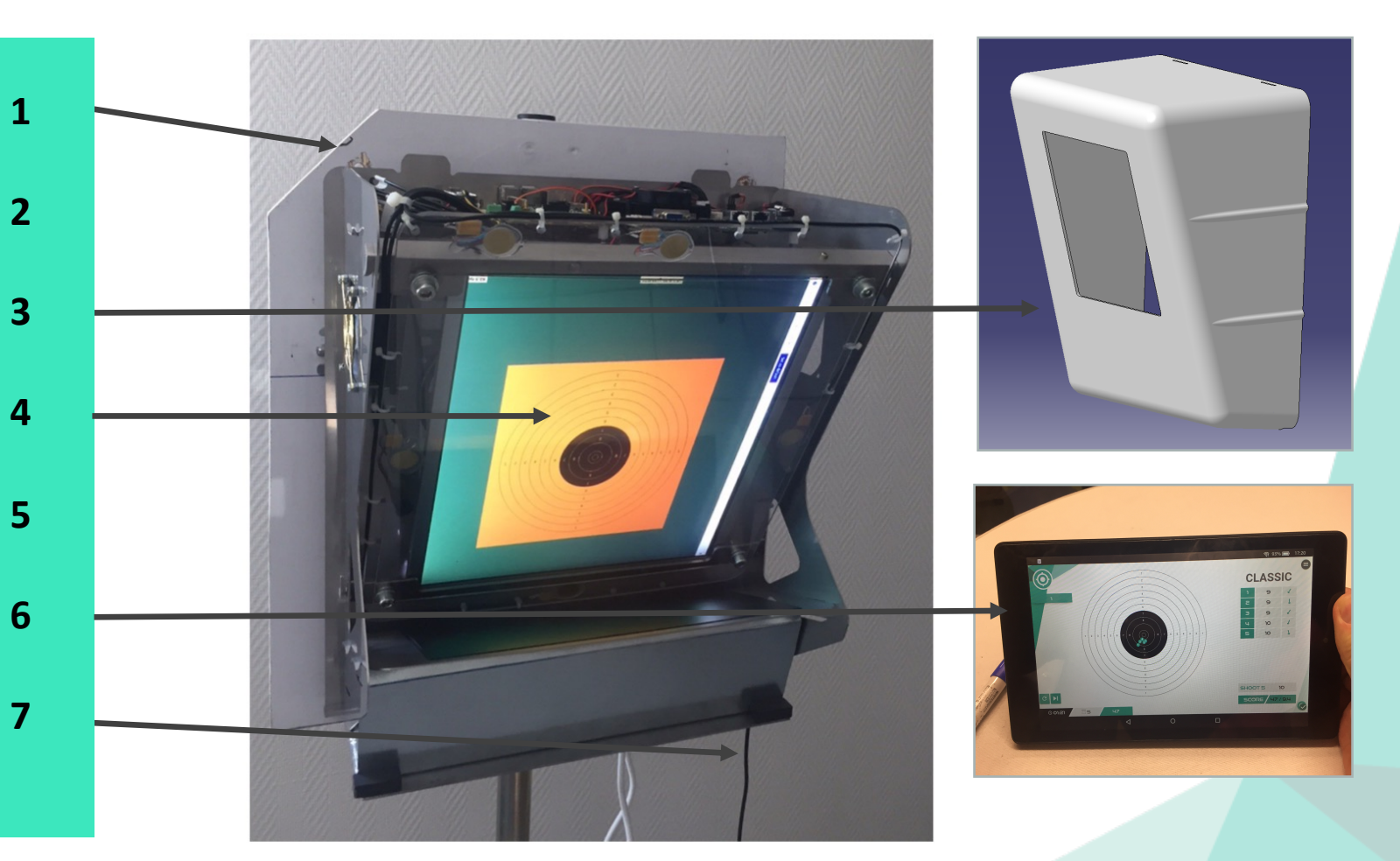

# **SQ10 - Mise en Service**sportquantum **Montage et mise en route Equerre à Cible SQ10 fixer au**  (Poids 12 kg) **mur 142 cm Vis de réglage de la verticalité**

### 1 - Fixer l'équerre (1) sur un mur à l'aide des vis (5)

- 2 Poser la cible (4) sur l'équerre de fixation (1) en vous aidant des deux « anses » prévus à cet effet
- 3 Recouvrir la cible du capot de protection (3)
- 4 Brancher le câble et le transformateur d'alimentation (7) au dos (en haut à gauche) de la cible (4)
- 5 La cible est prête à l'emploi Elle démarre dès la mise sous tension
- 6 Démarrer la Tablette de Contrôle (6), qui se connecte automatiquement à la cible

### **Précautions d'emploi**

- 1 Appliquer de l'huile de silicone sur la sur-plaque dès le premier usage
- 2 Répéter cette action très régulièrement au début, pour qu'il y ait un film de protection
- 3 Ne jamais tirer sur la cible sans le couvercle
- 4 Respecter la procédure pour éteindre la cible (page 37) et ne débrancher pas la cible lorsqu'elle fonctionne !

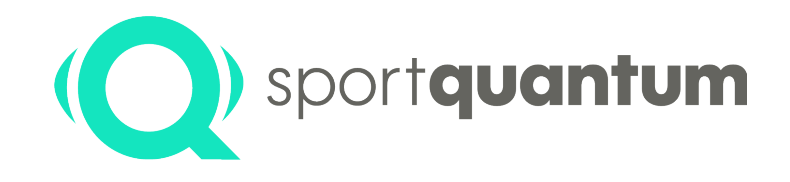

# **Fonctionnalités & Mode d'Emploi**

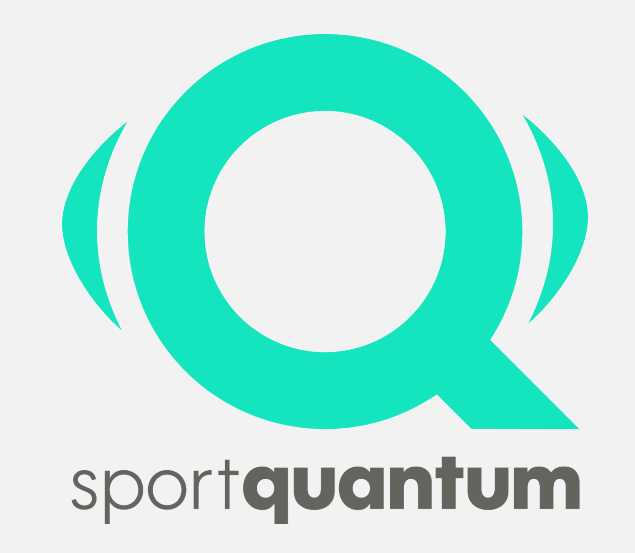

# **Démarrage**

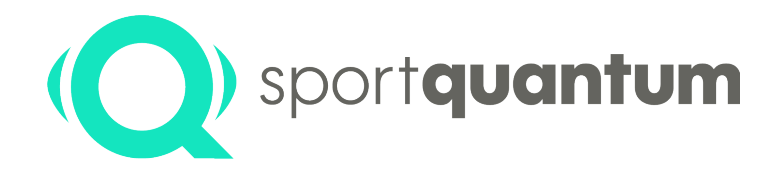

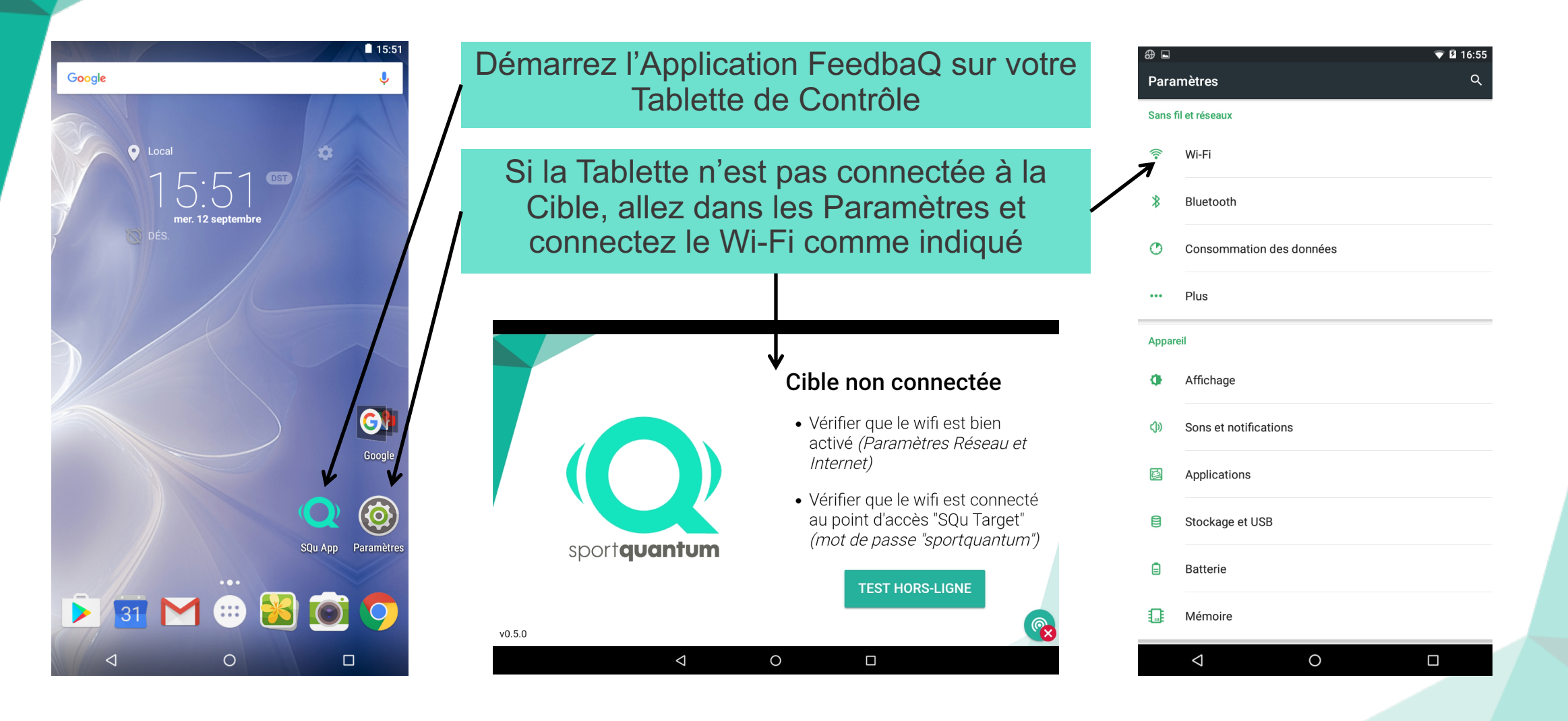

## **Sélection des Armes Sélection des Activités**

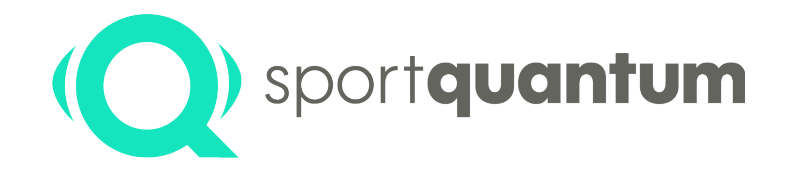

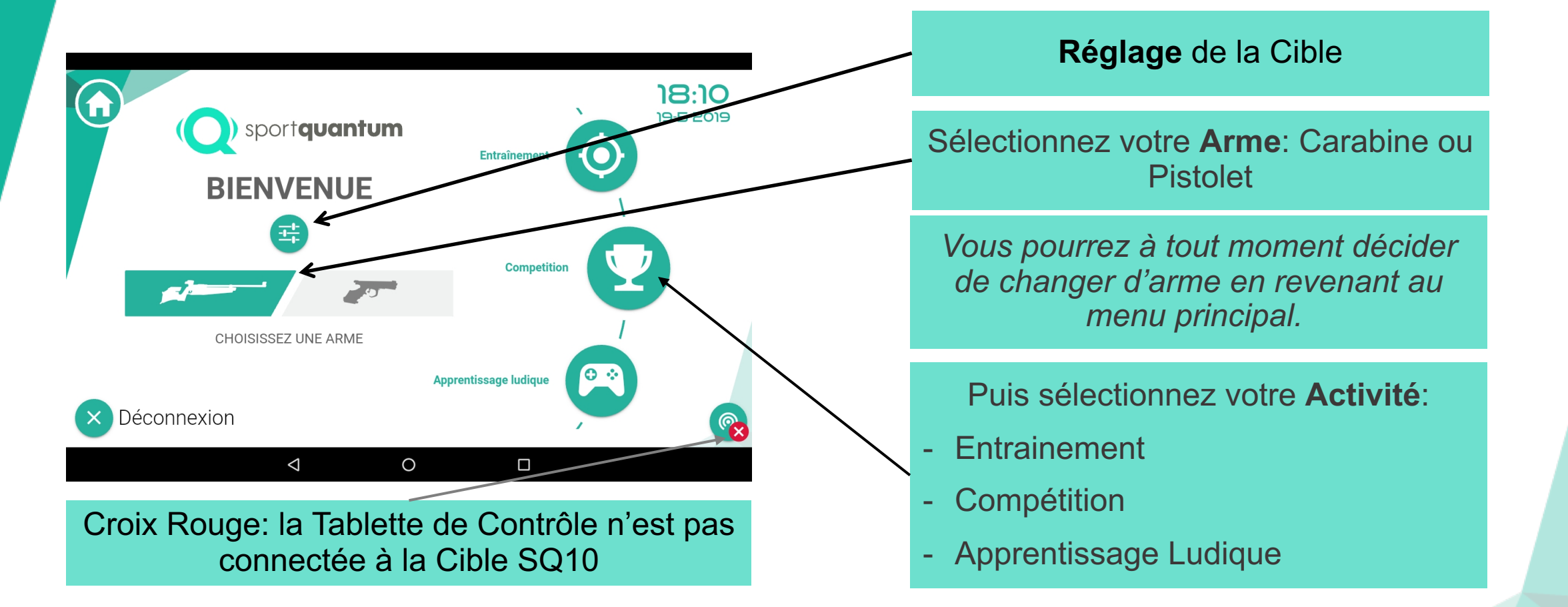

*Pour démontrer les exercices dans le manuel de l'utilisateur, nous avons pris les cibles Pistolets. Les exercices sont bien évidement identiques pour les carabines (sauf le Tir Standard).*

## **Réglages de la Cible**

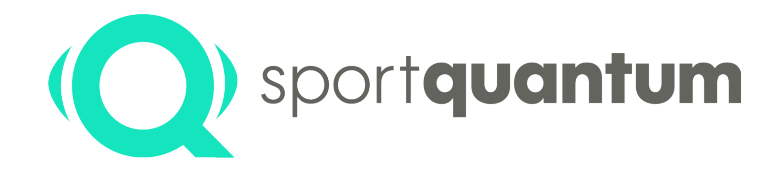

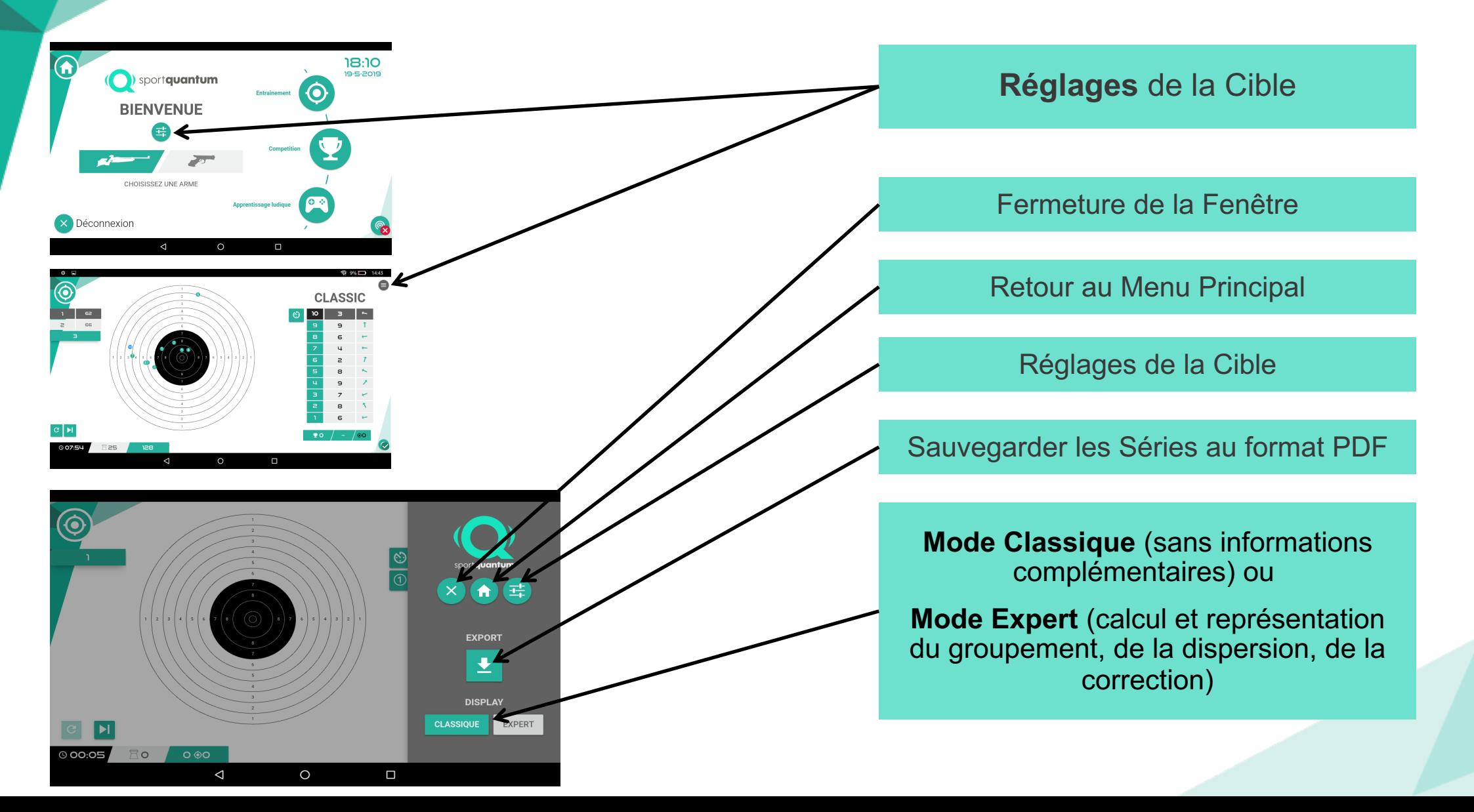

## **Réglages de la Cible**

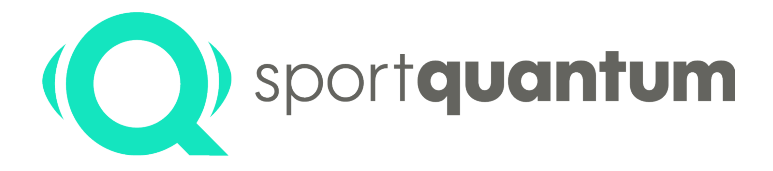

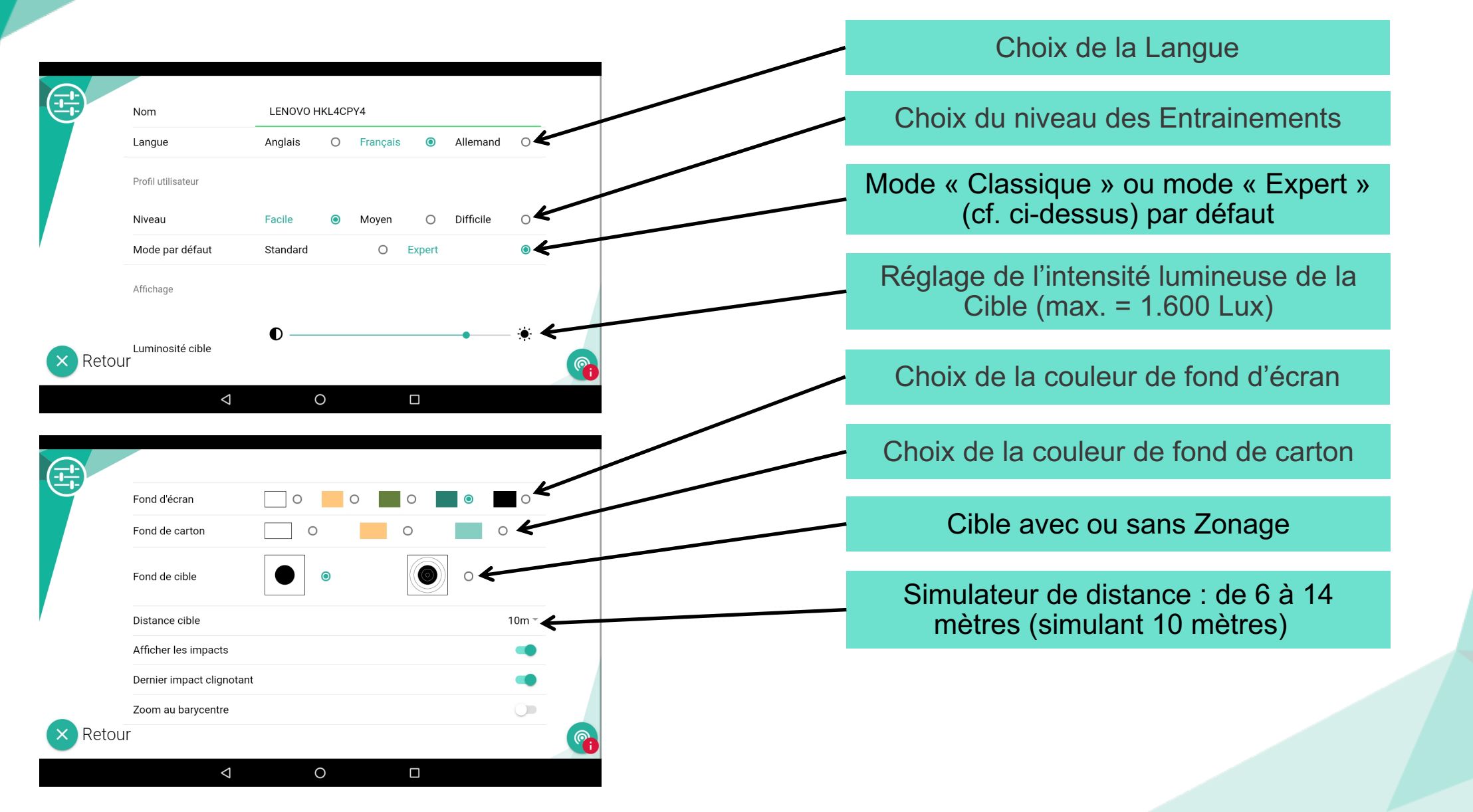

## **Réglages de la Cible**

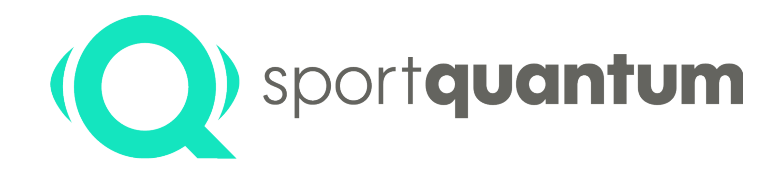

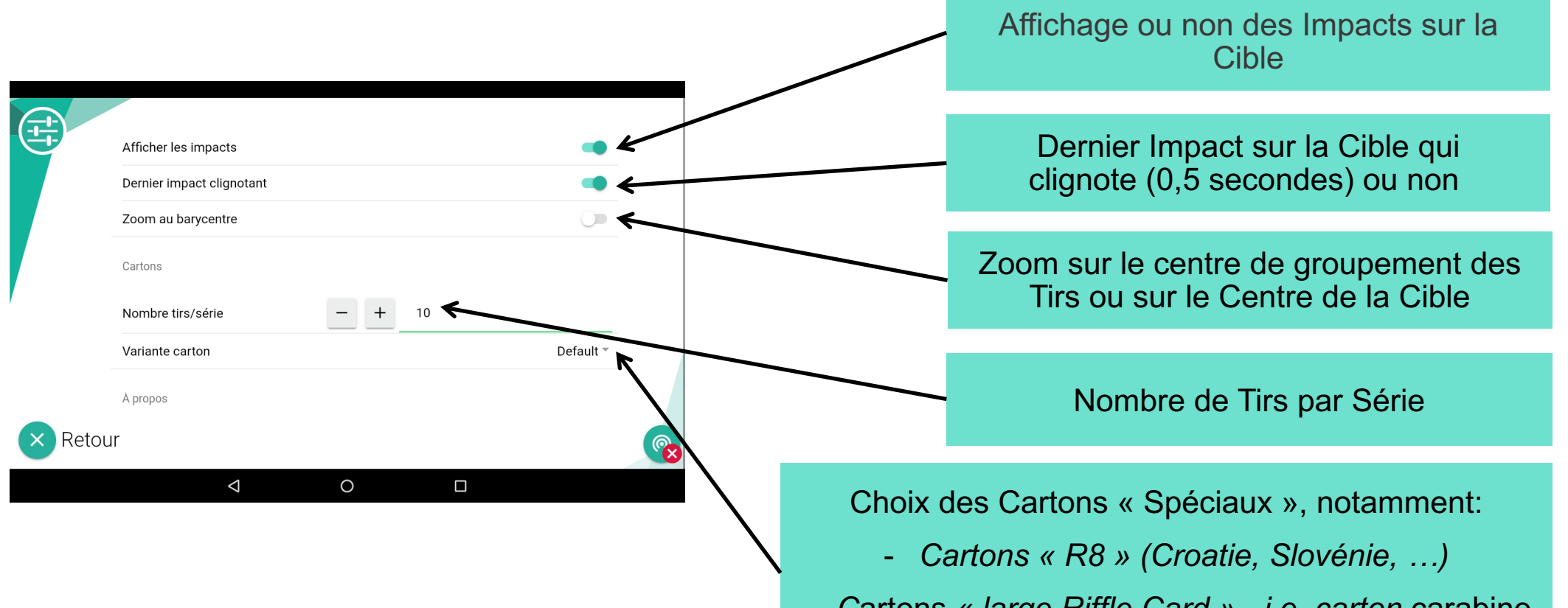

- *C*artons *« large Riffle Card » - i.e. carton* carabine sur fond de carton pistolet

### **Entrainement : Exercices**

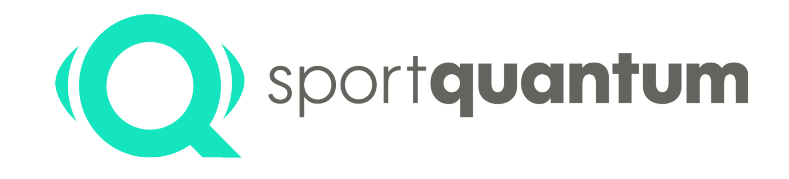

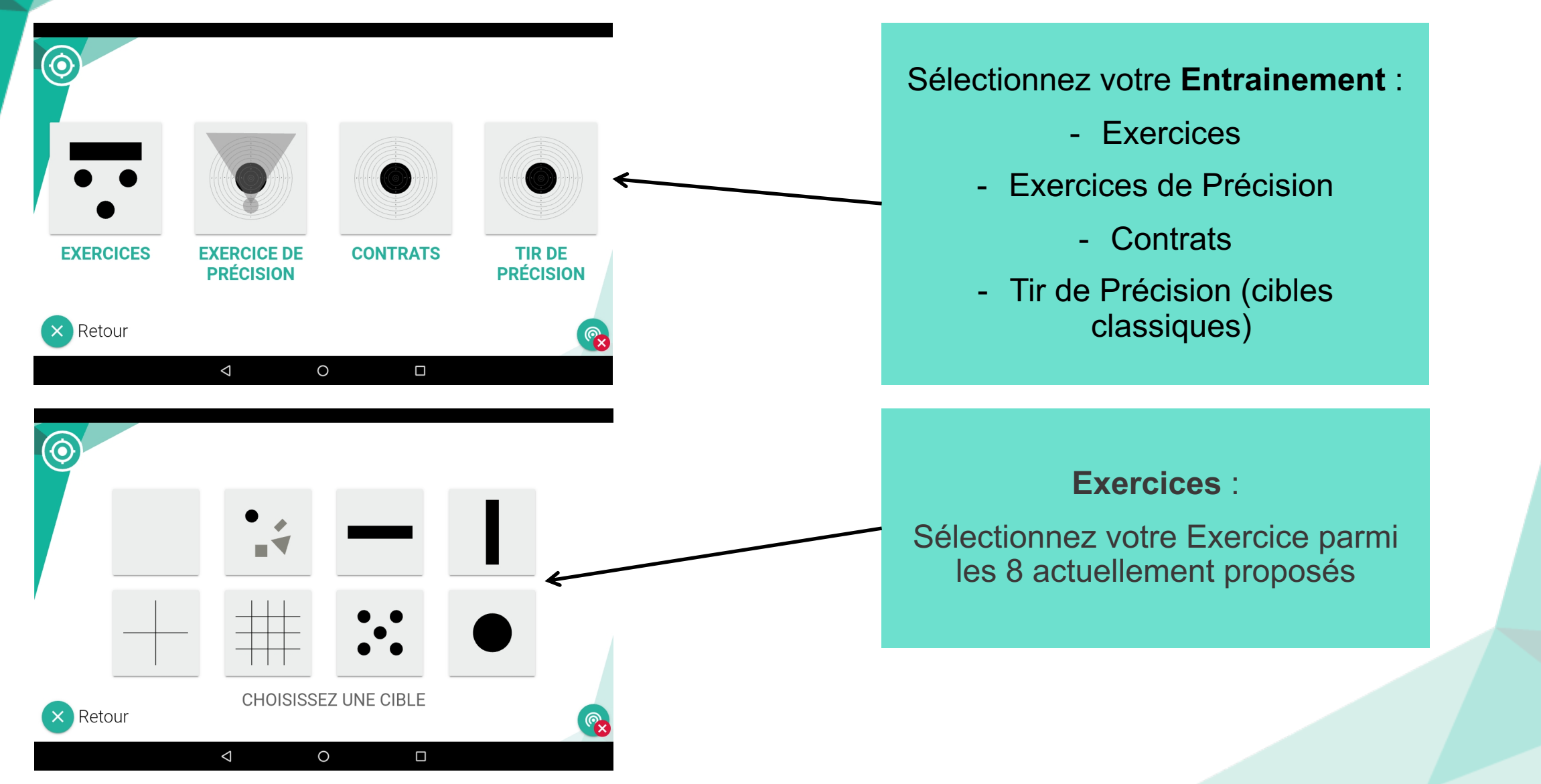

# **Entrainement : Exercices (1 à 4)**

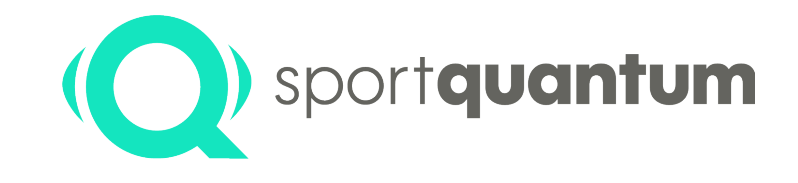

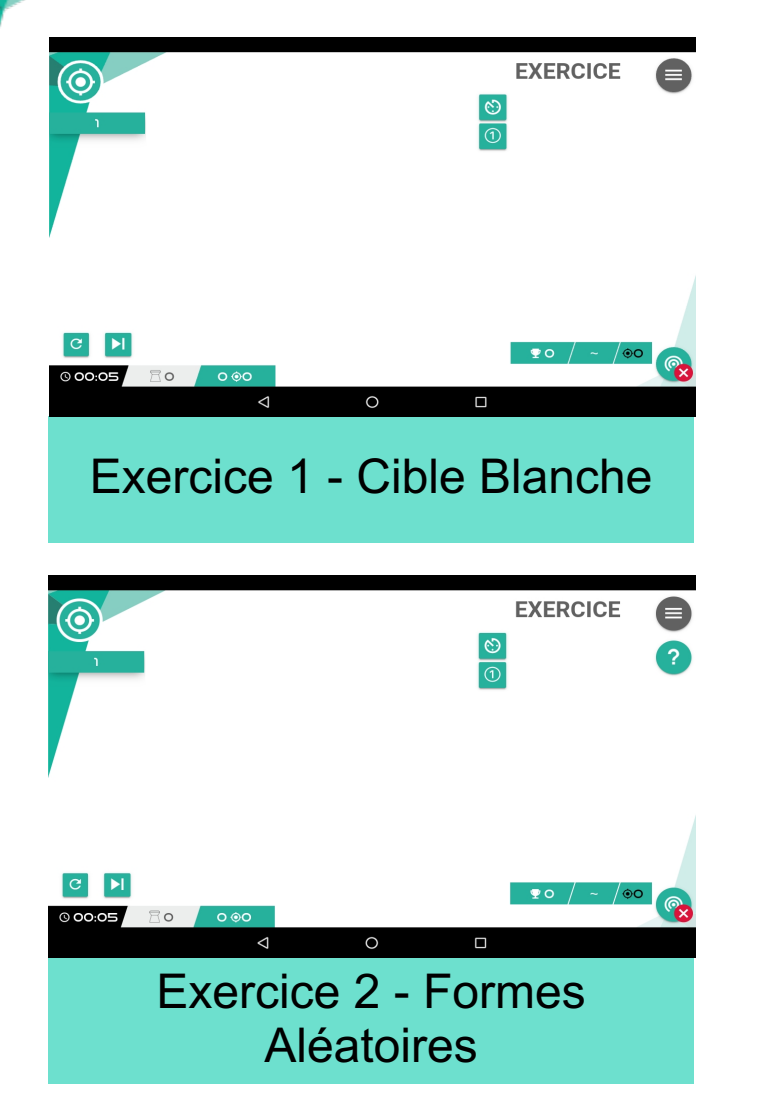

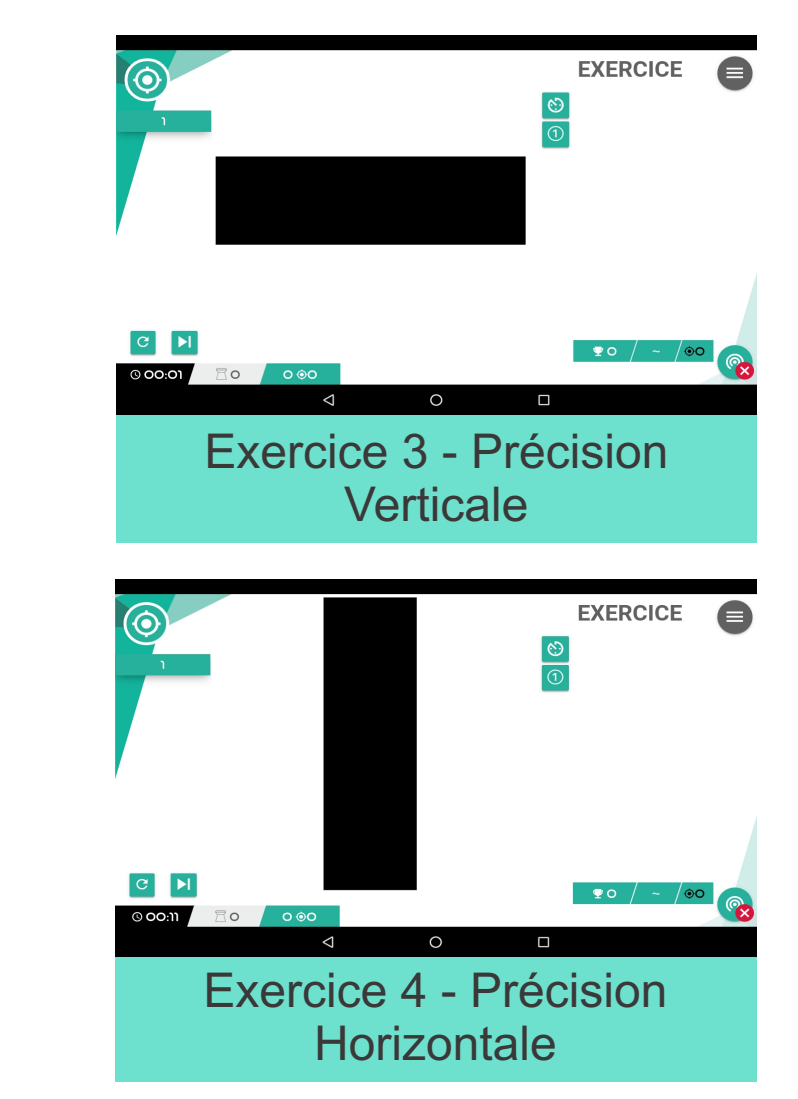

# **Entrainement : Exercices (5 à 8)**

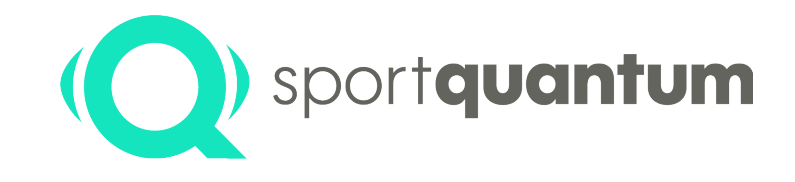

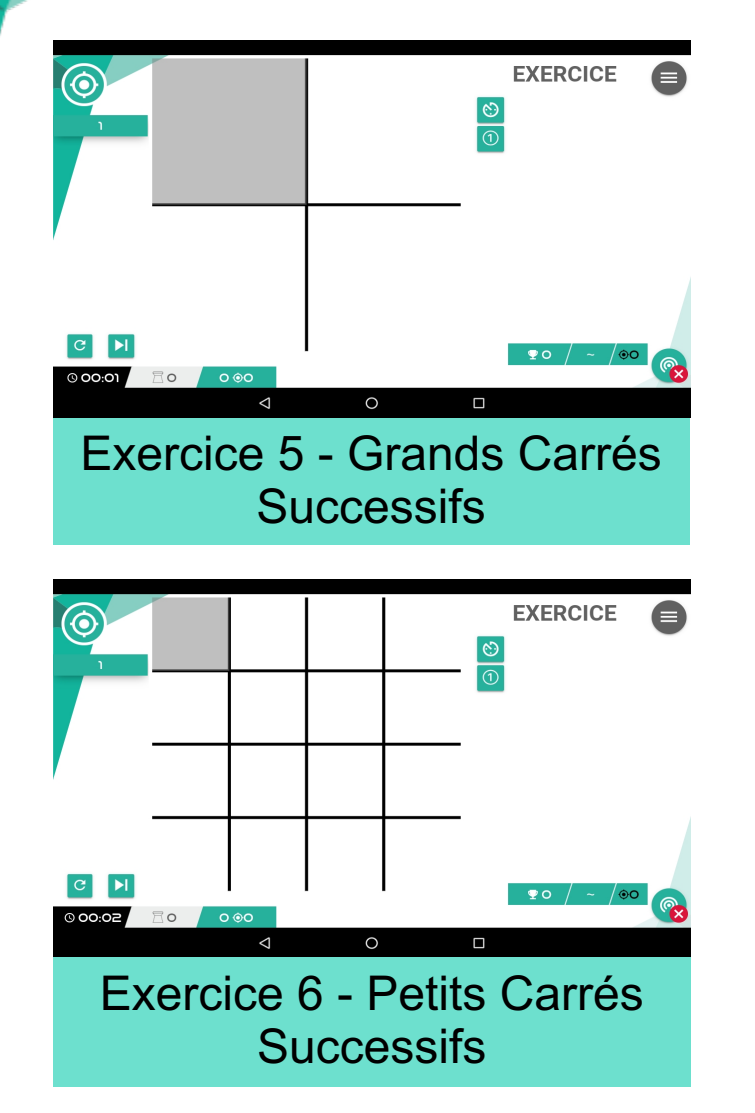

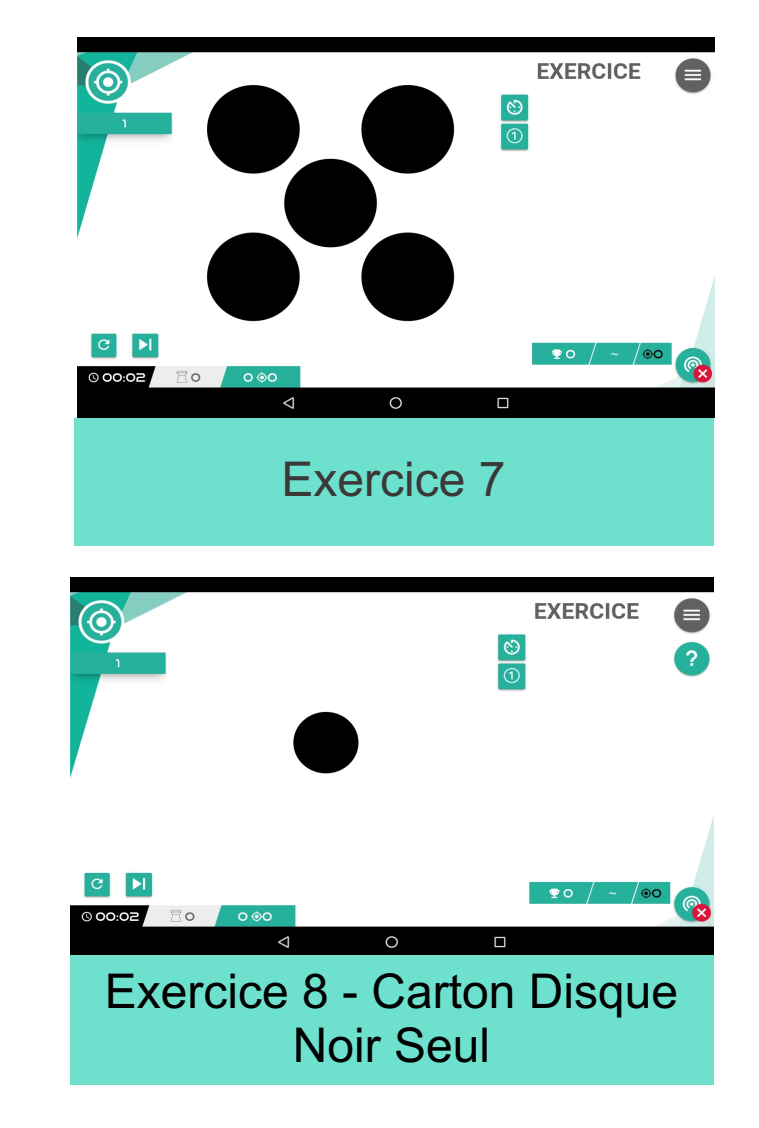

## **Entrainement: Exercices (Exemple)**

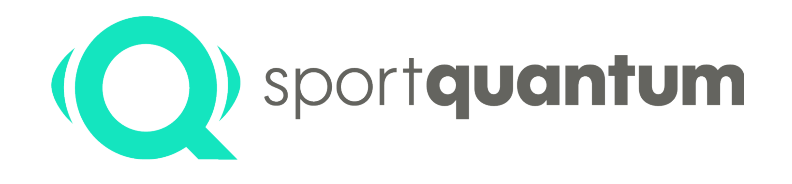

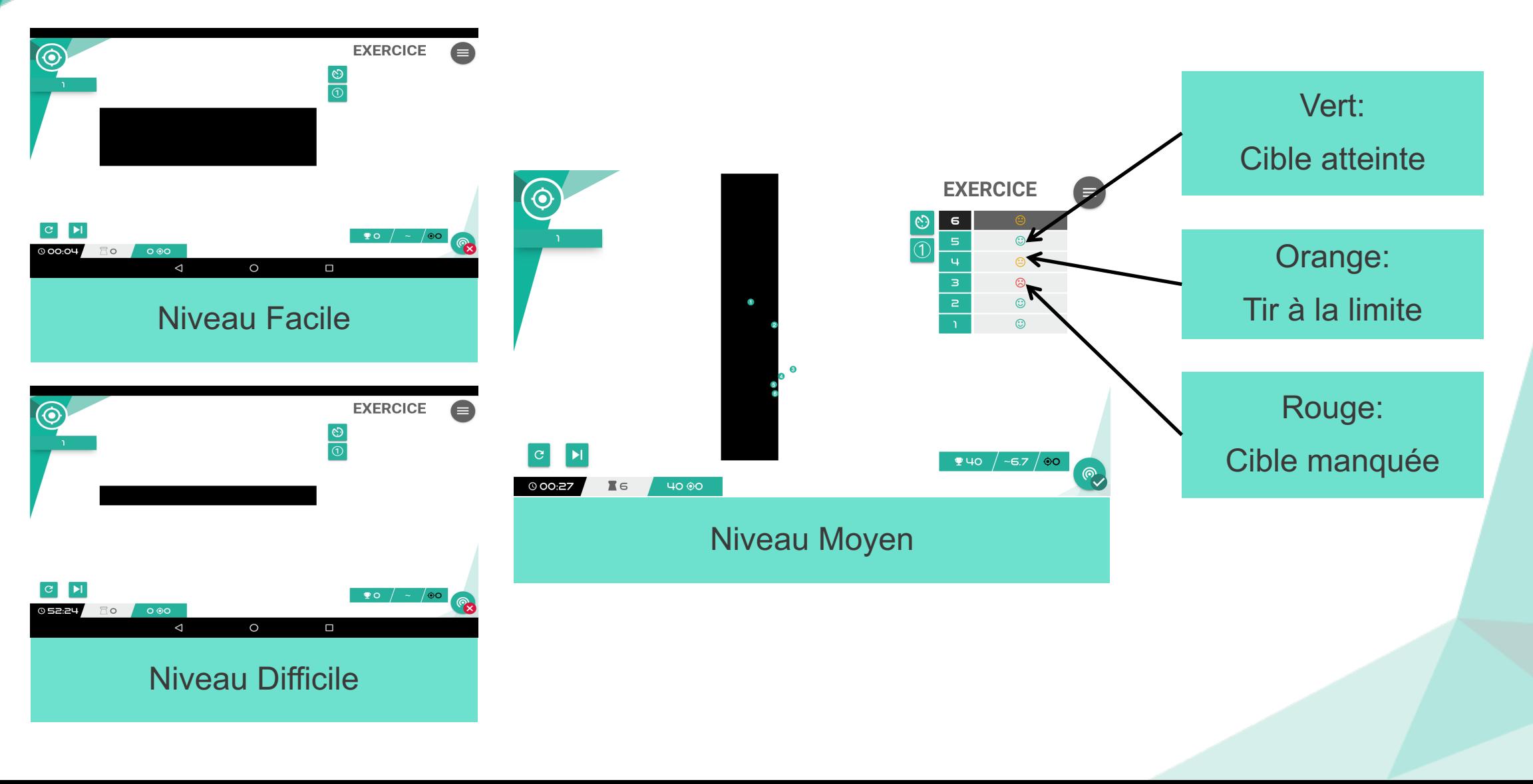

### **Entrainement : Exercices de Précision**

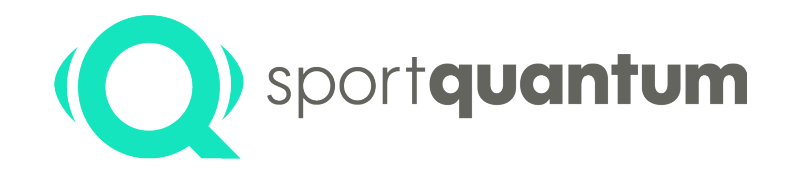

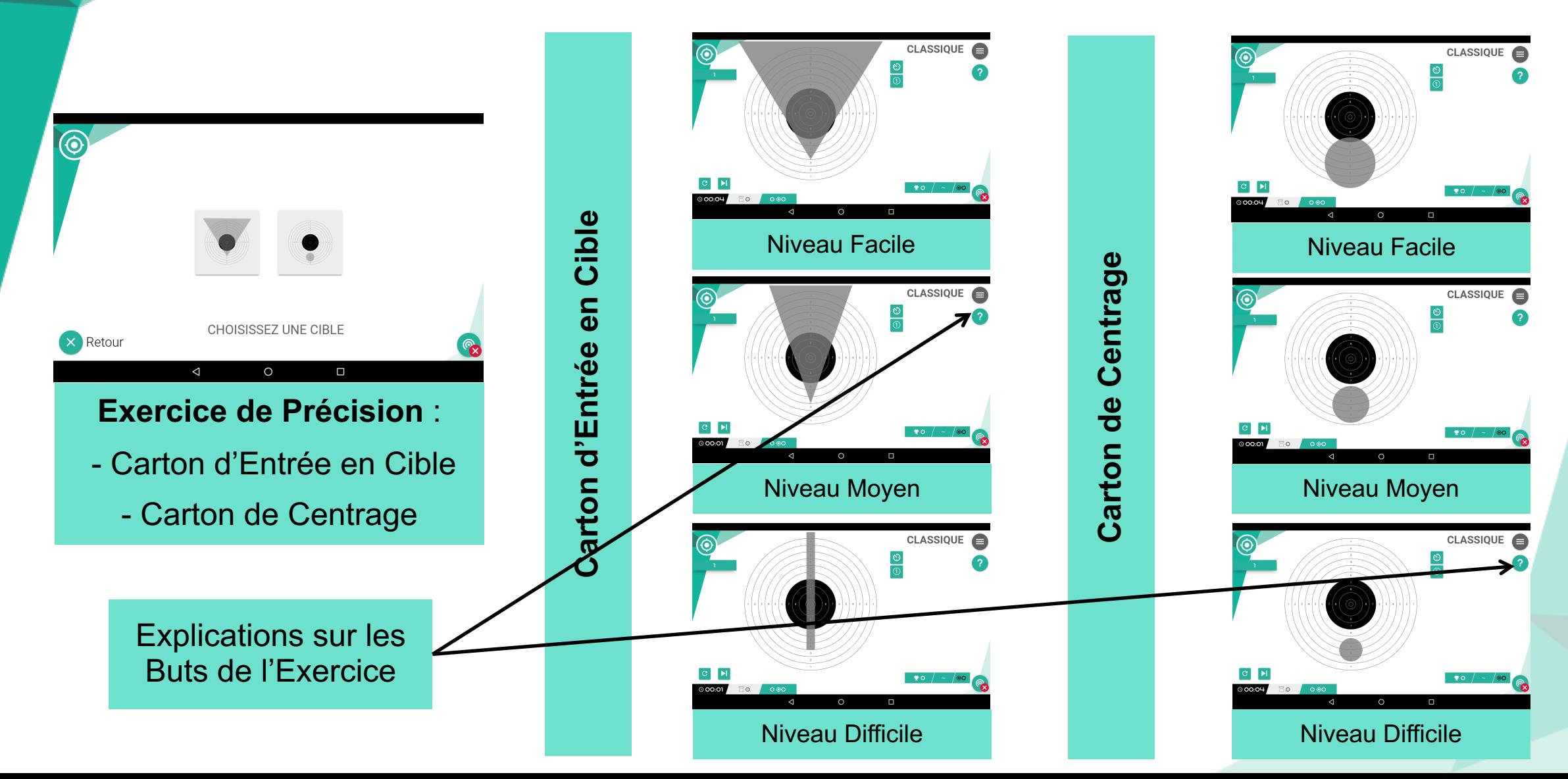

### **Entrainement : Contrats**

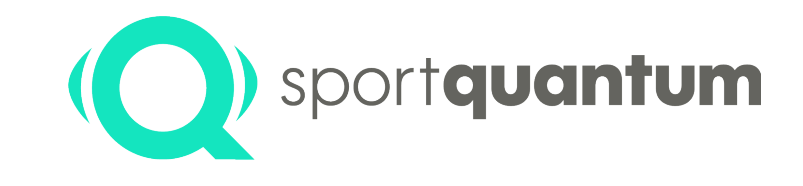

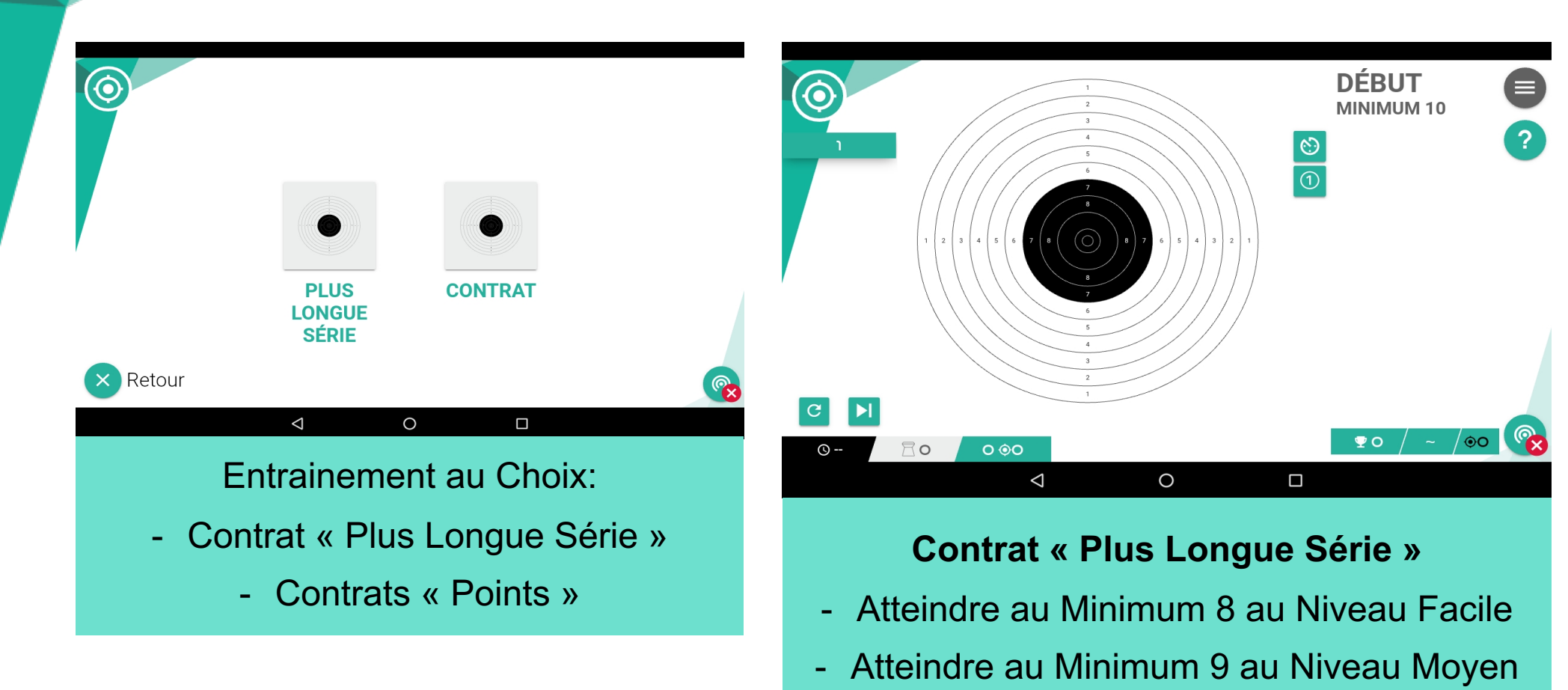

- Atteindre au Minimum 10 au Niveau Difficile

### **Entrainement : Contrats**

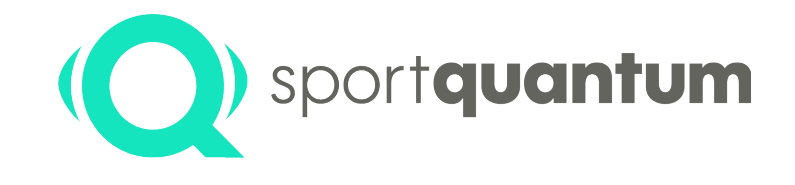

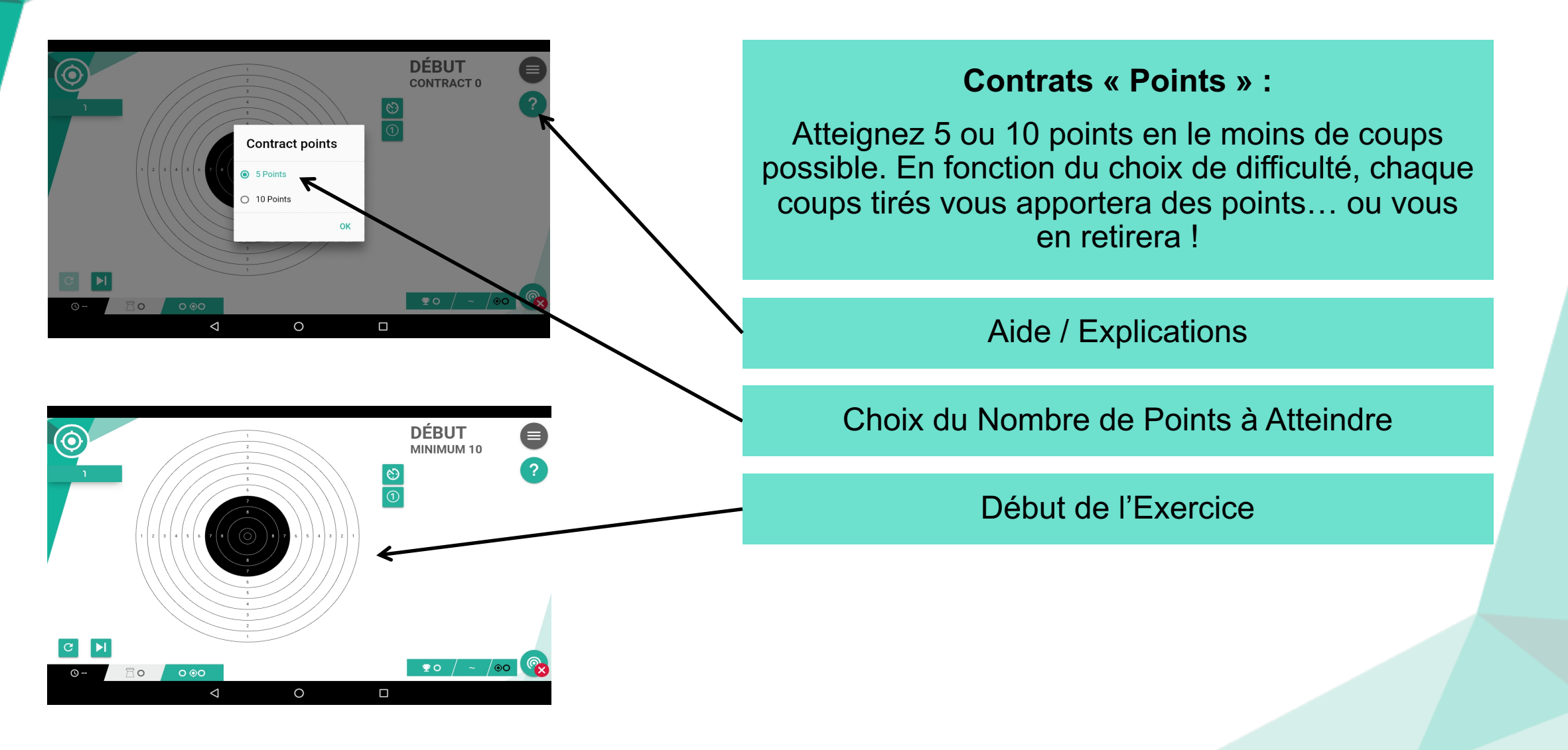

# **Entrainement : Tir de Précision**

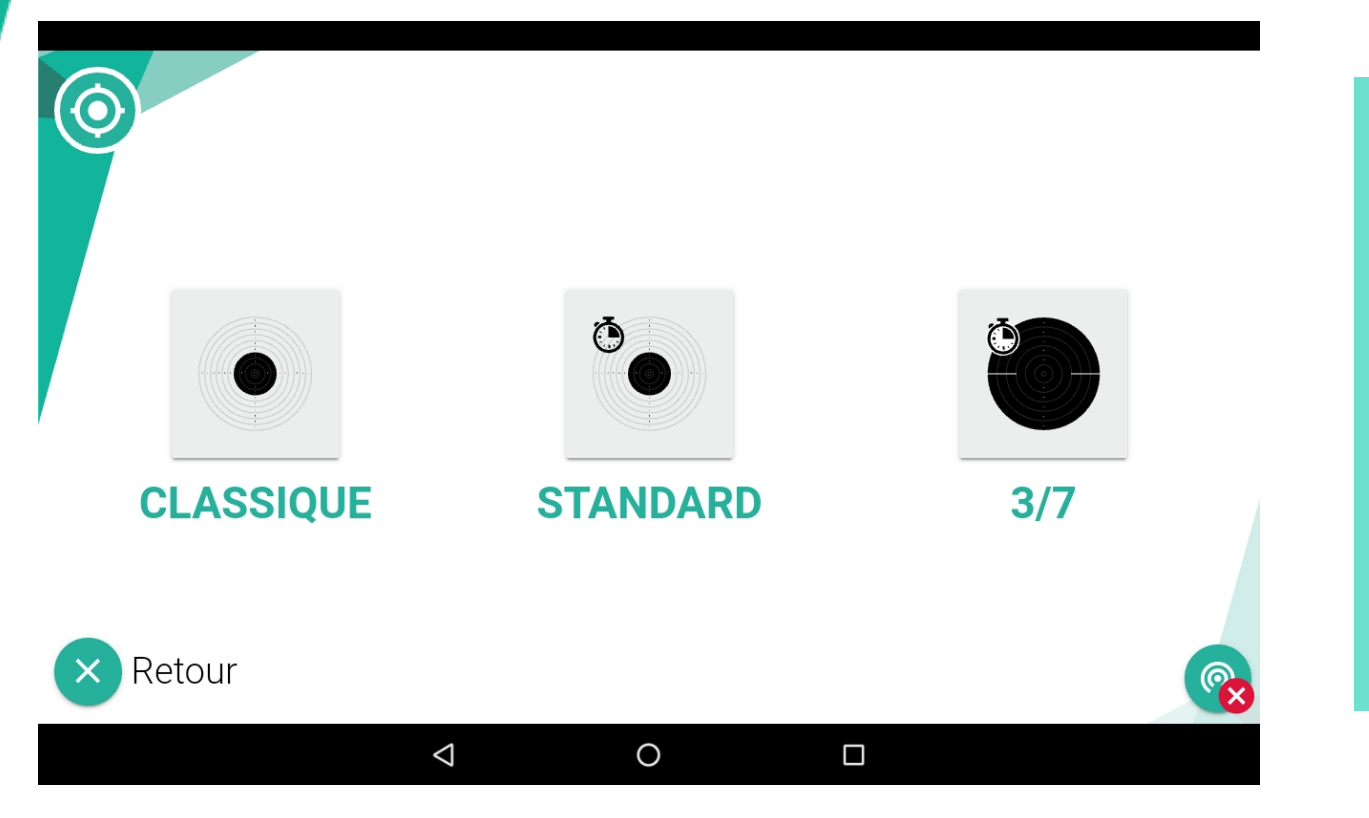

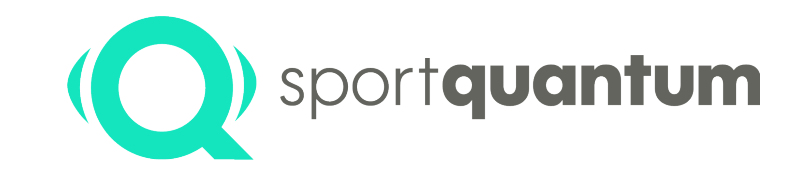

**Tir de Précision :** sélectionnez entre - Tir Classique - Tir Standard *(5 Tirs en 10 secondes)* - « 3 / 7 » *(7 secondes de pause / 3 secondes pour tirer)* 

# **Entrainement : Tir de Précision**

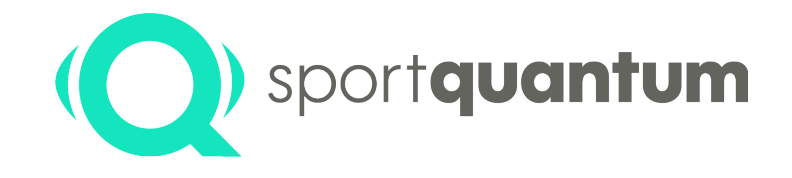

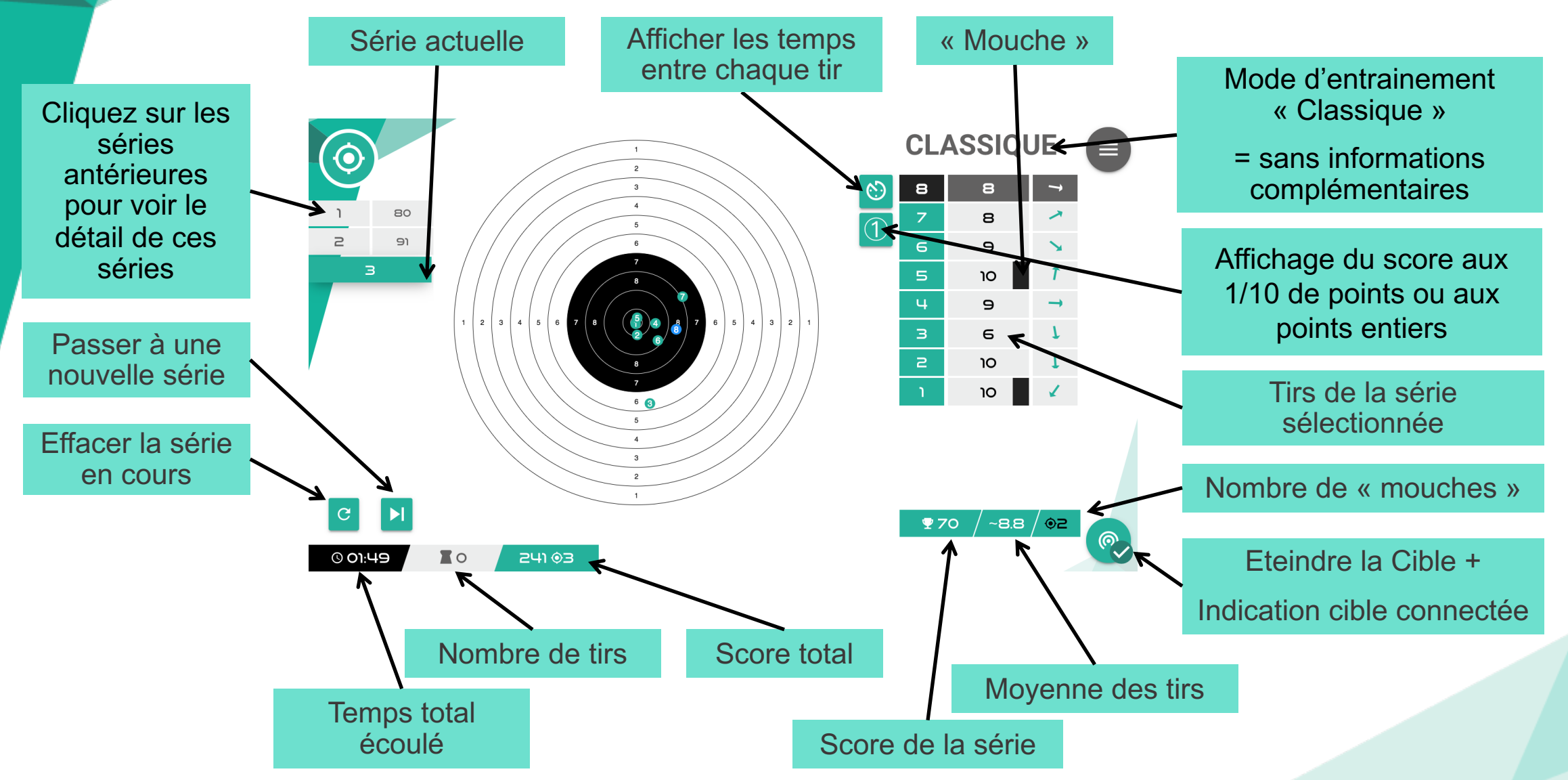

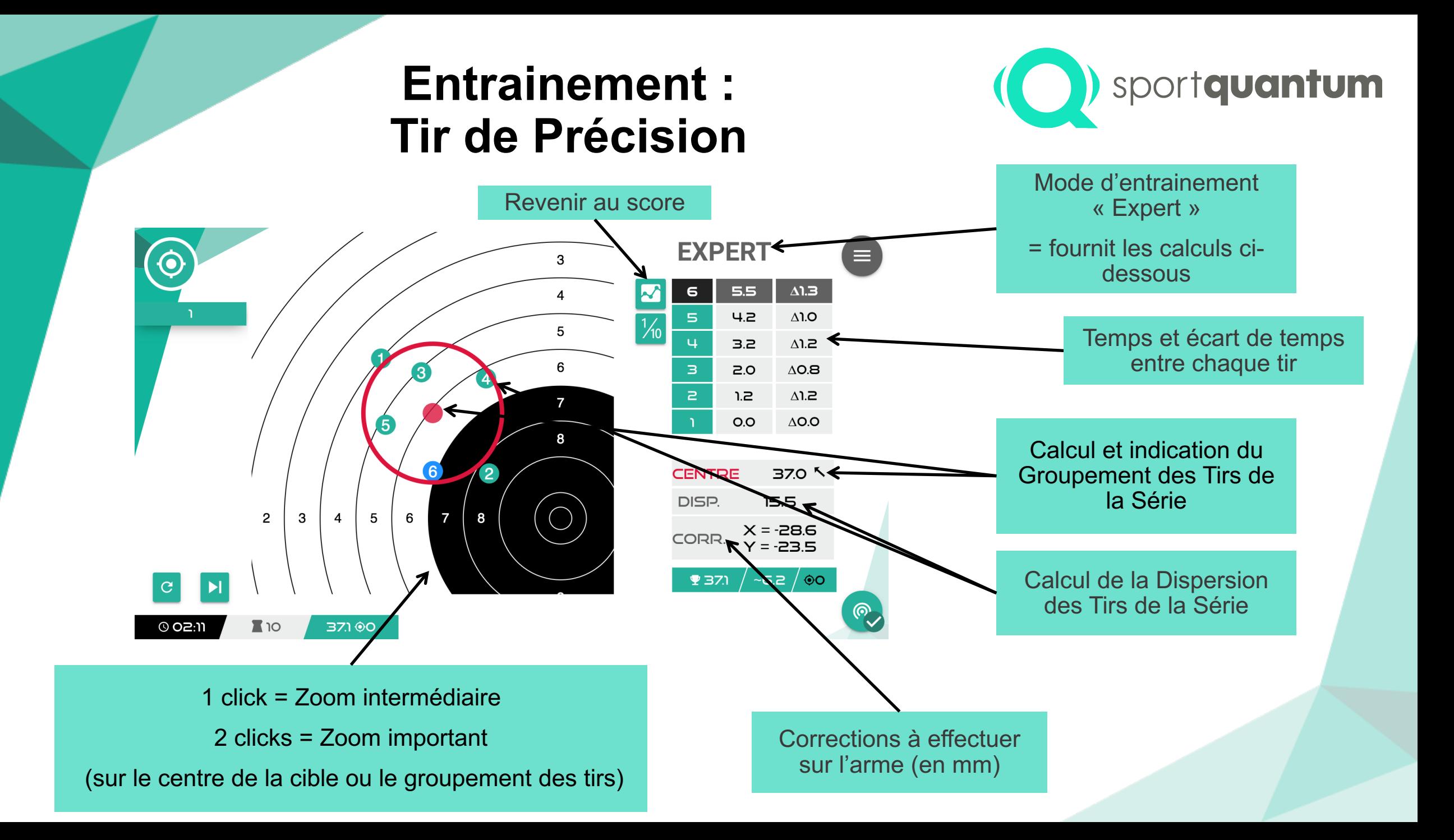

## **Entrainement : Tir de Précision**

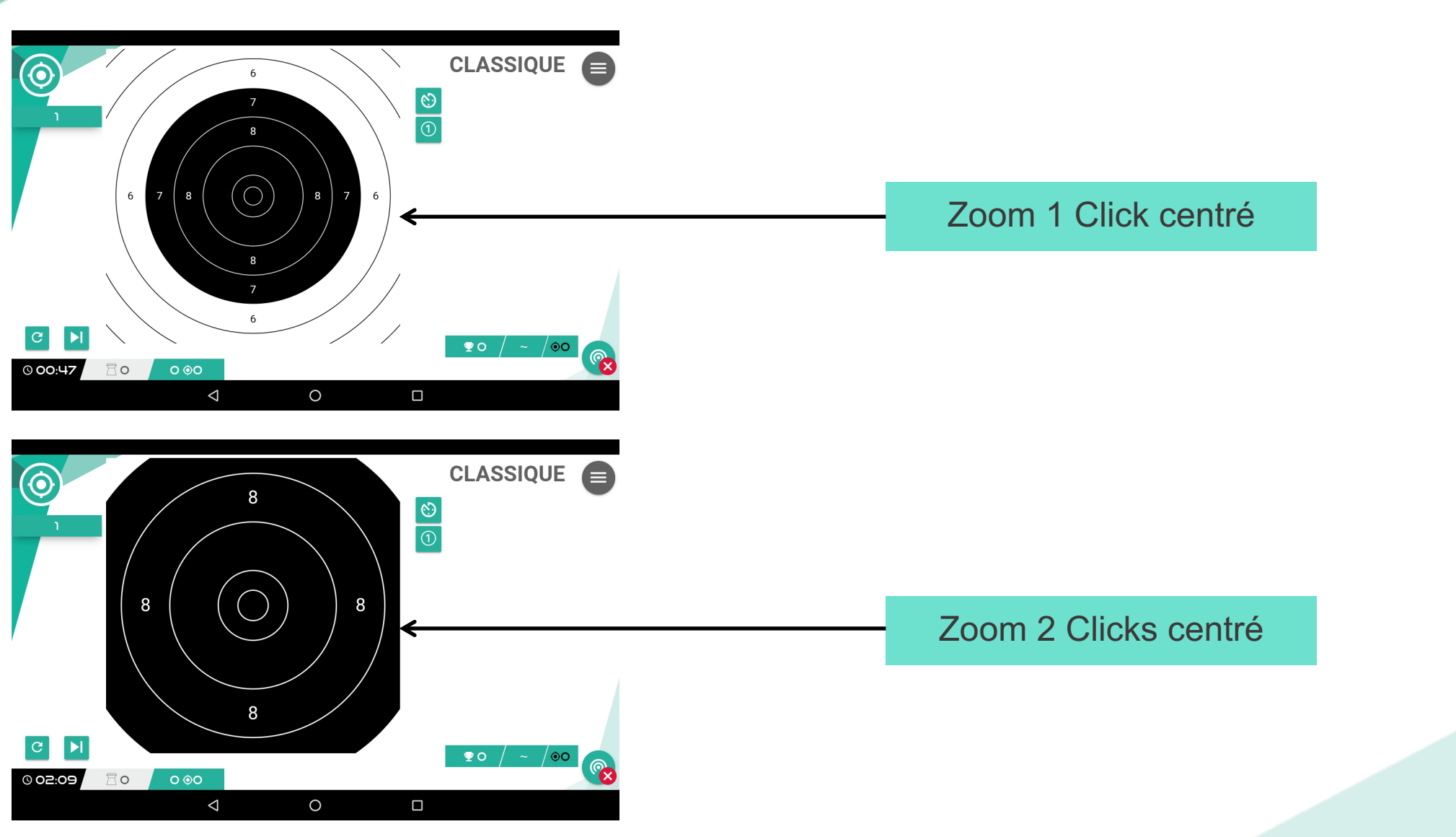

sportquantum

### **Entrainement : Tir Standard**

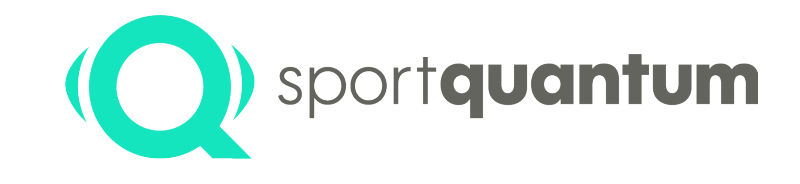

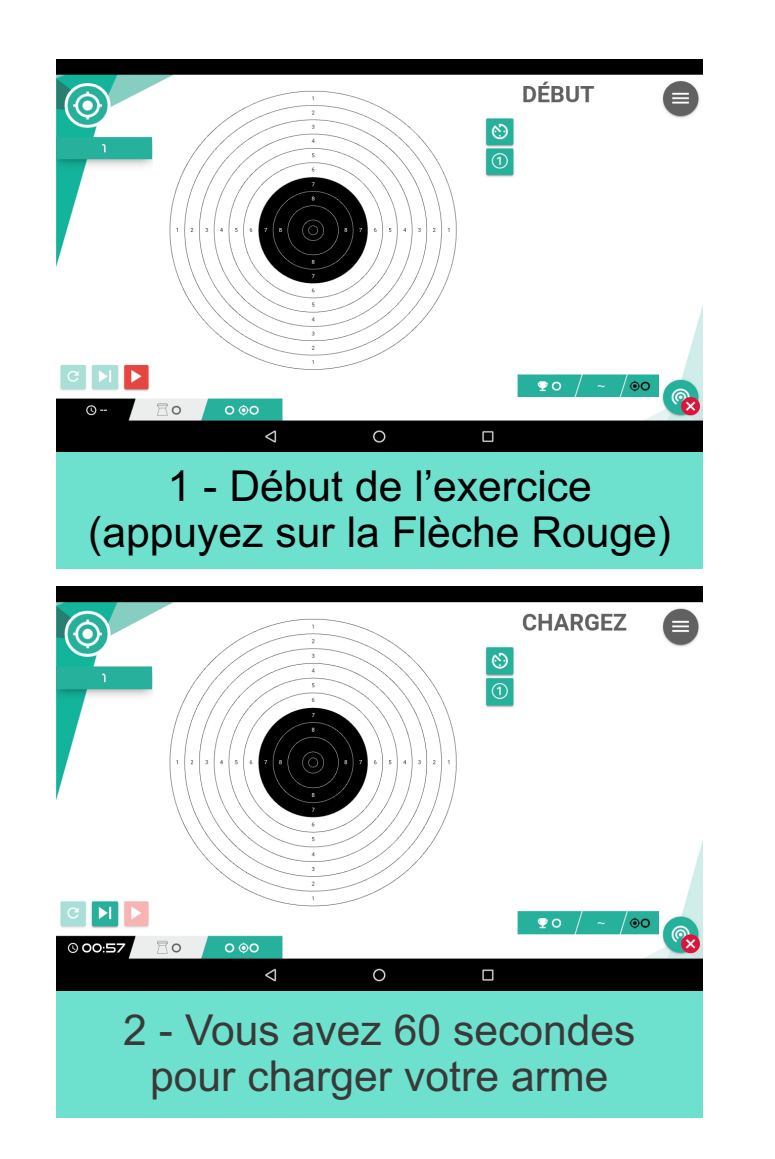

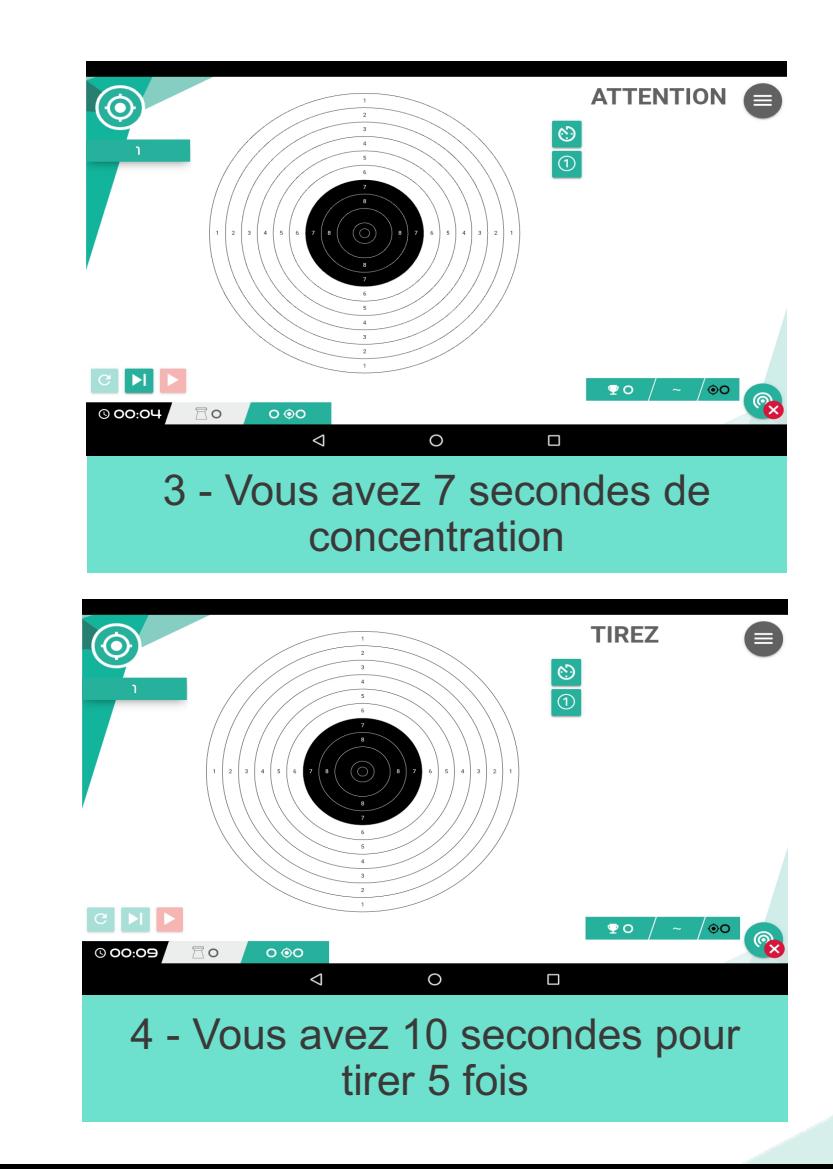

### **Entrainement : « 3 / 7 »**

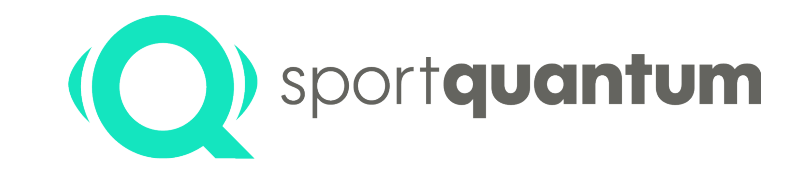

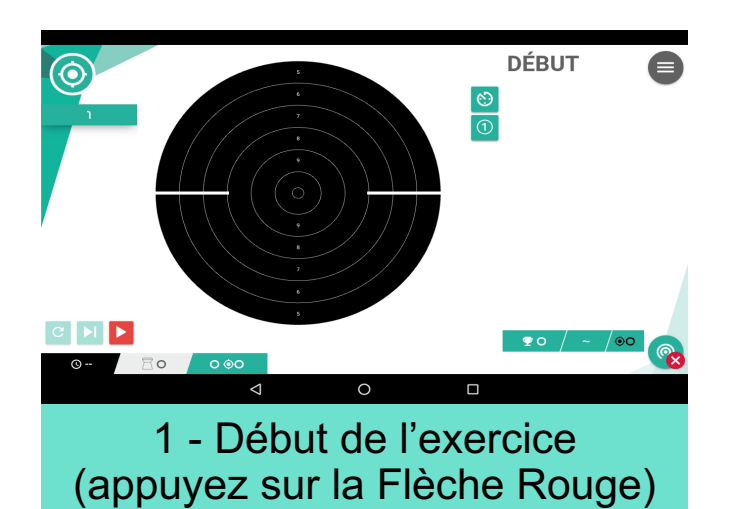

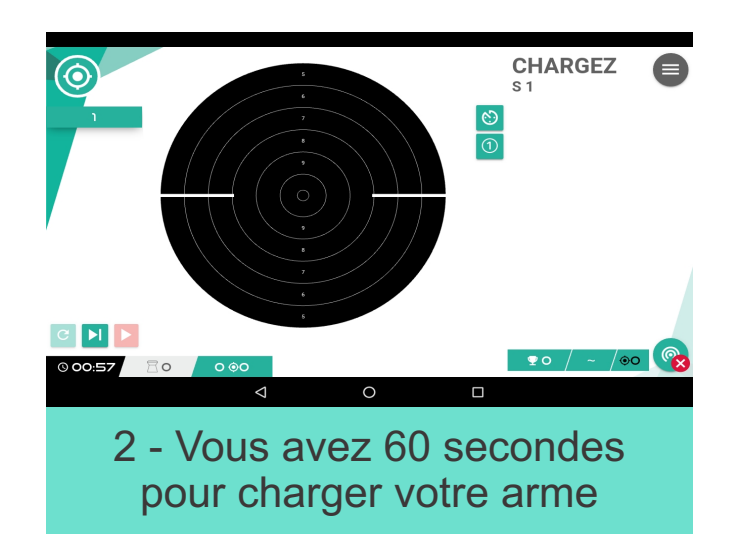

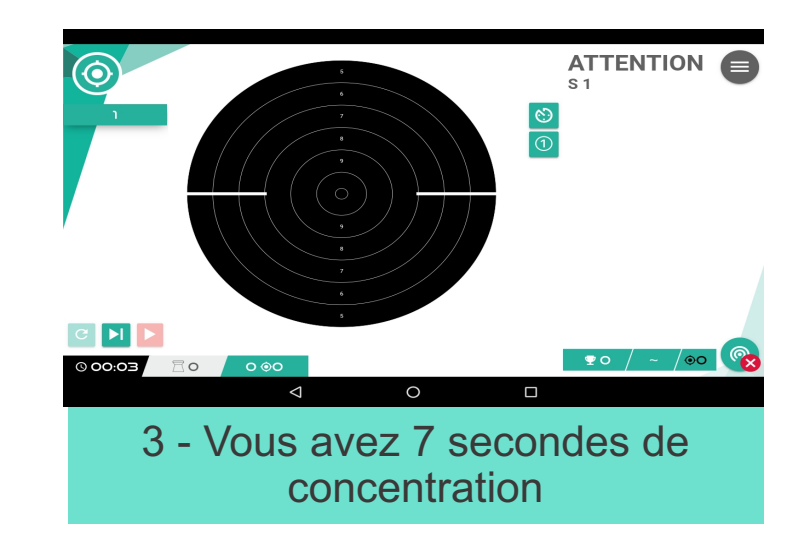

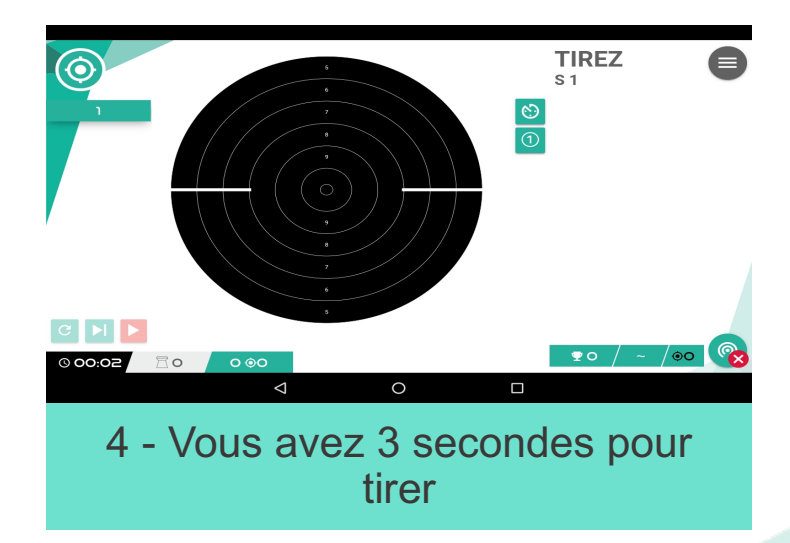

## **Compétition**

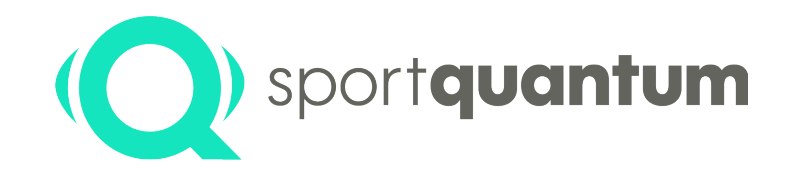

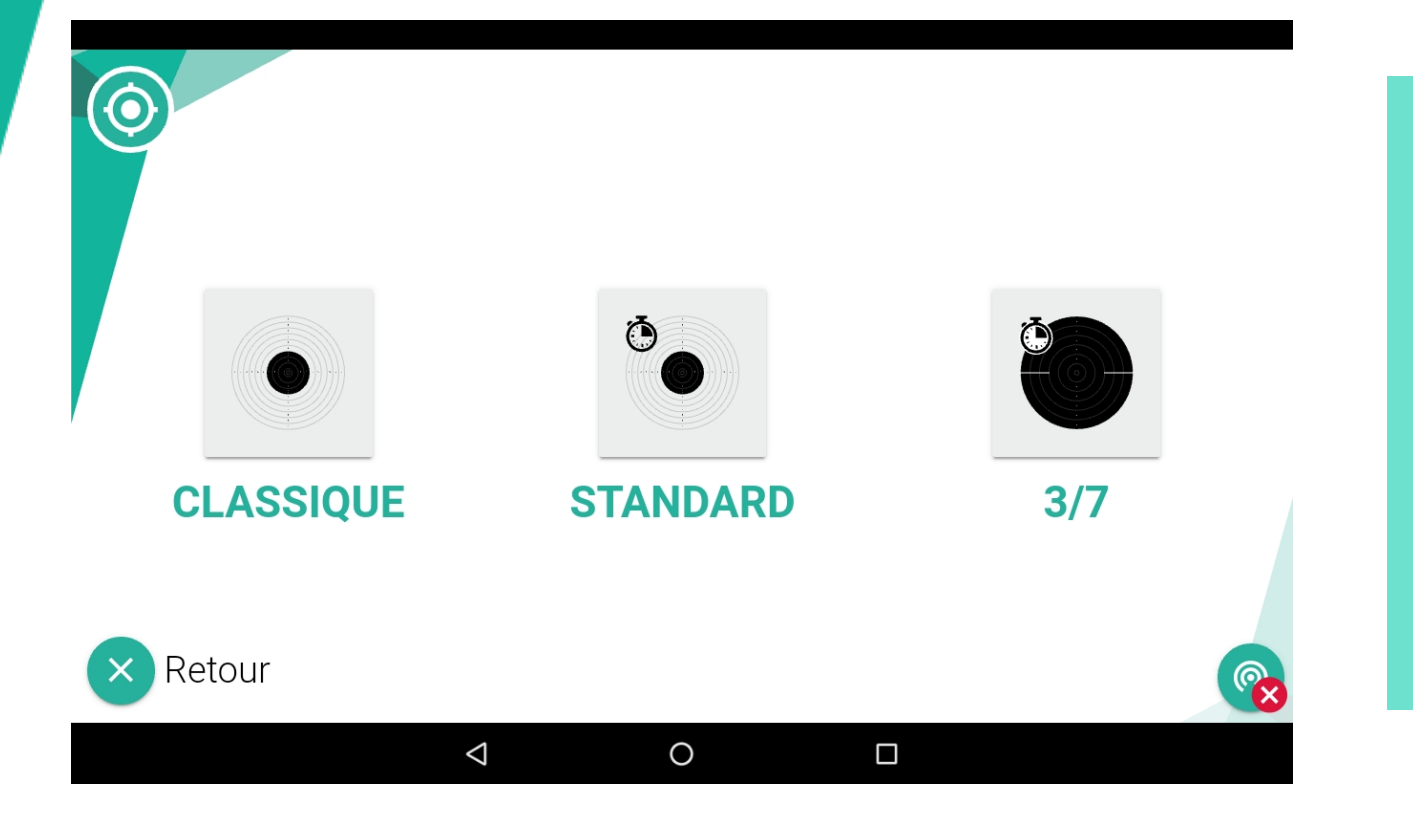

### **Pistolet :**

Vous avez le choix entre le Tir de Précision, le Tir Standard et le « 3 / 7 »

### **Carabine :**

La discipline proposée est le Tir de Précision

## **Compétition Tir de Précision**

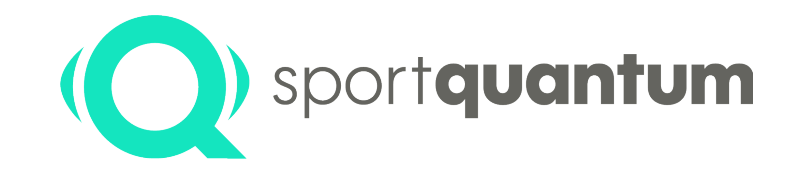

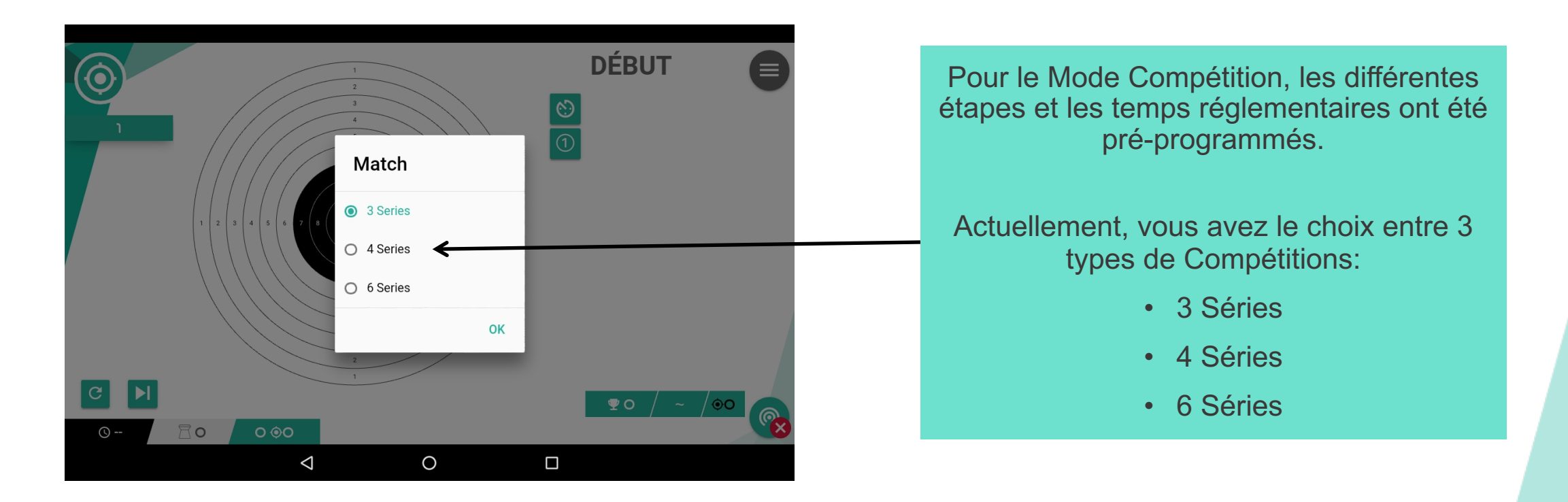

# **Compétition Tir de Précision**

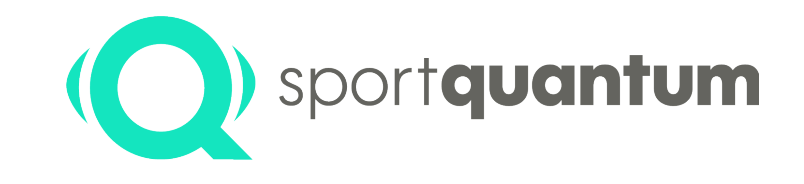

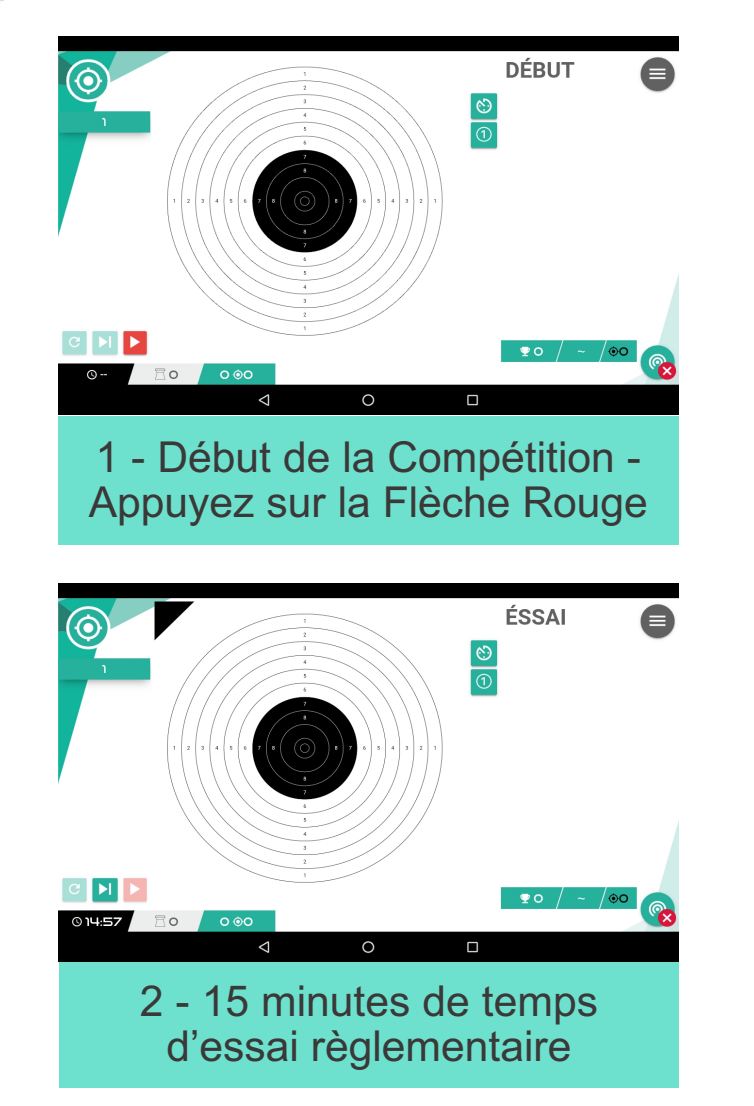

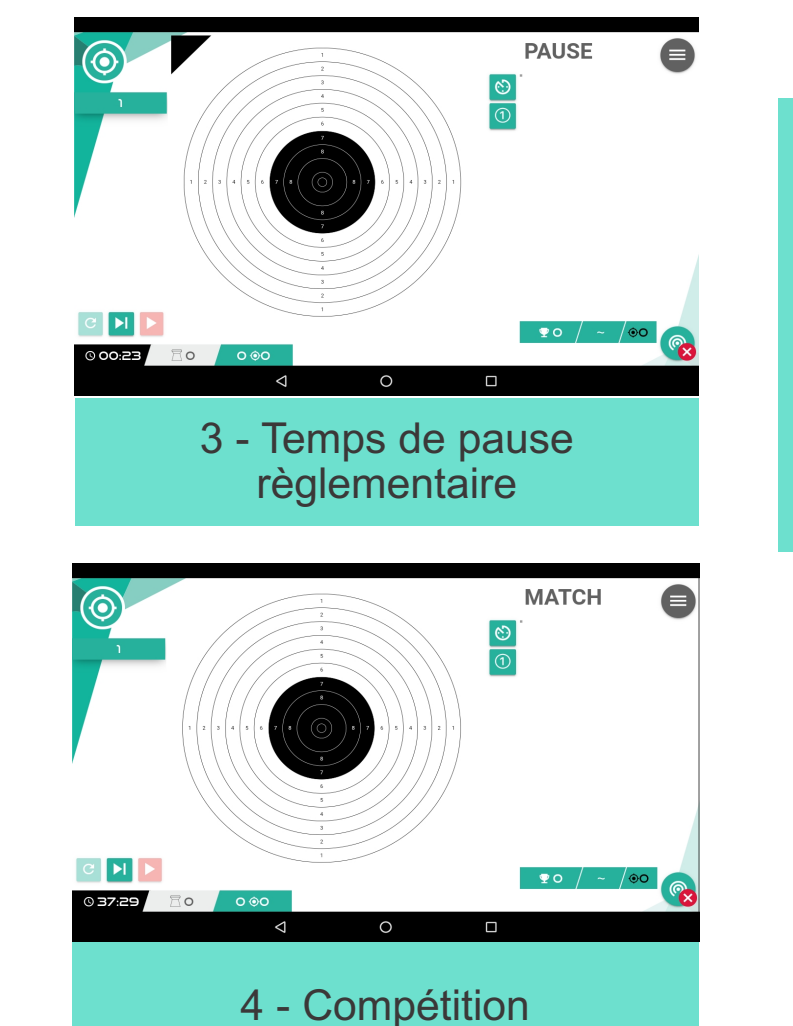

Le bouton permet de passer d'une étape à la suivante sans attendre la fin du temps réglementaire

# **Compétition Tir Standard**

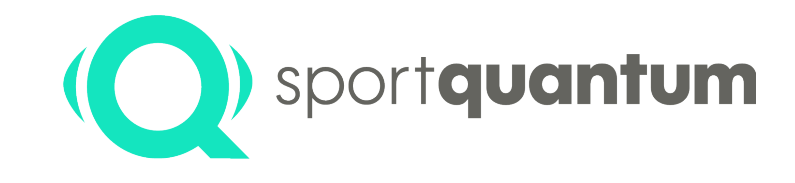

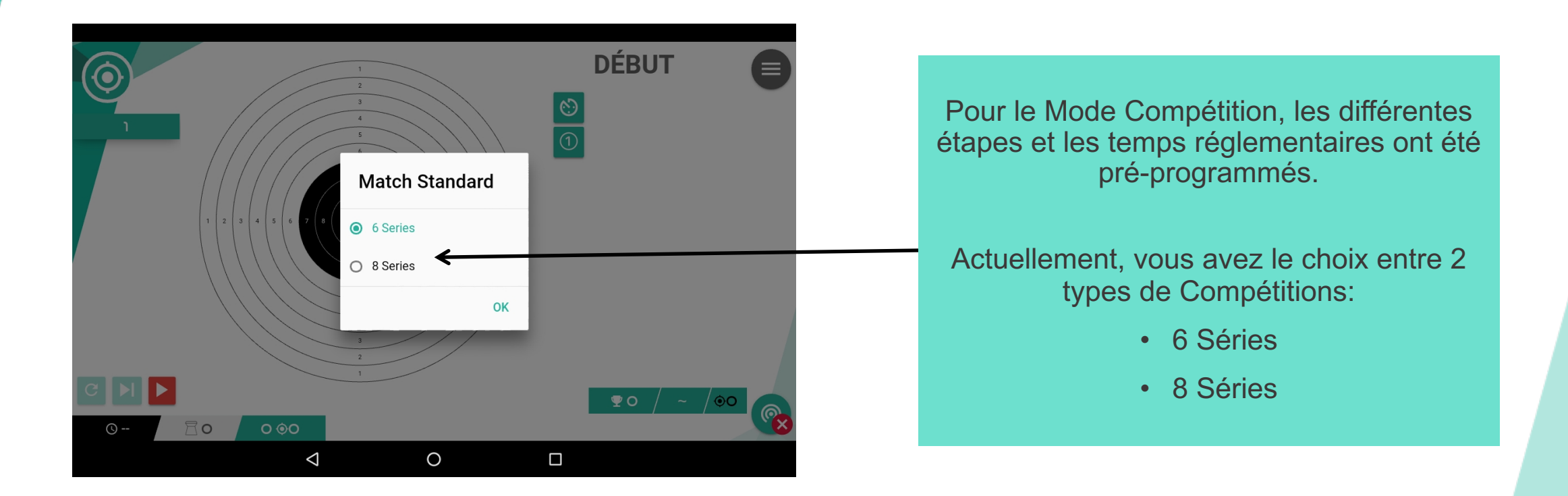

## **Compétition : Tir Standard**

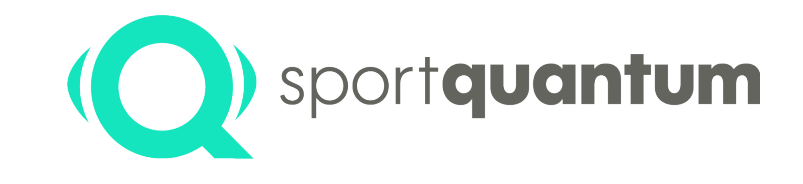

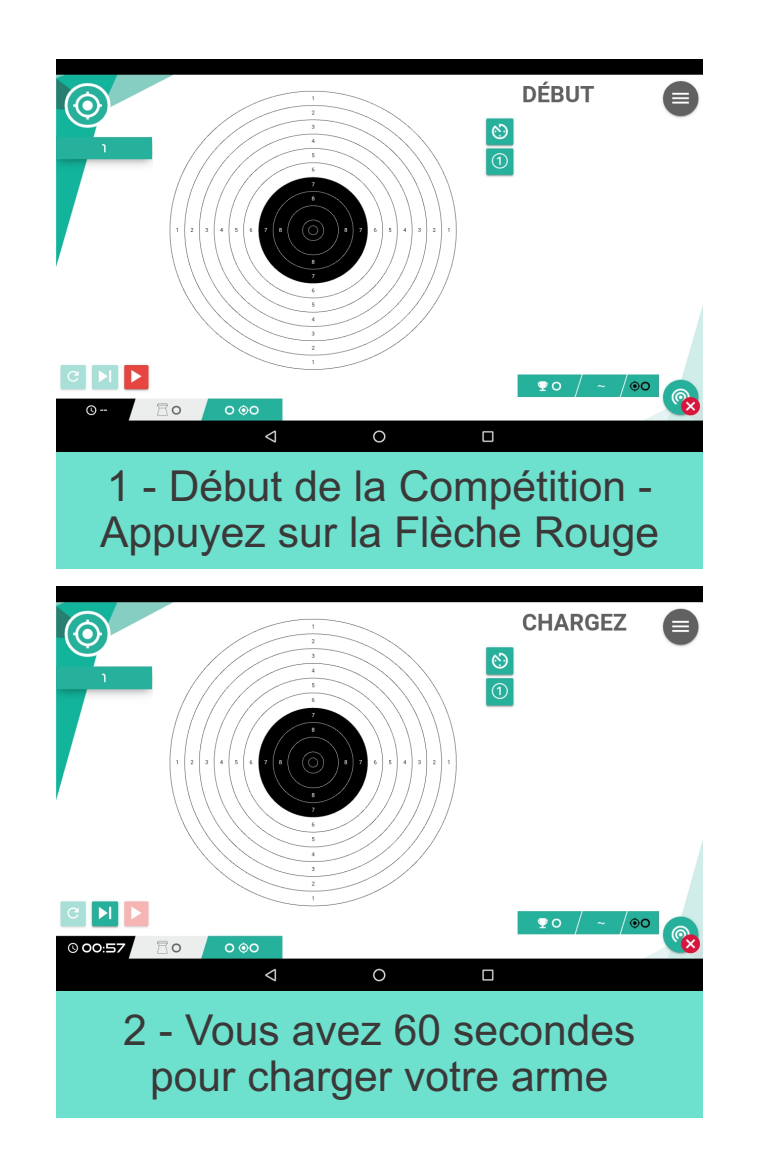

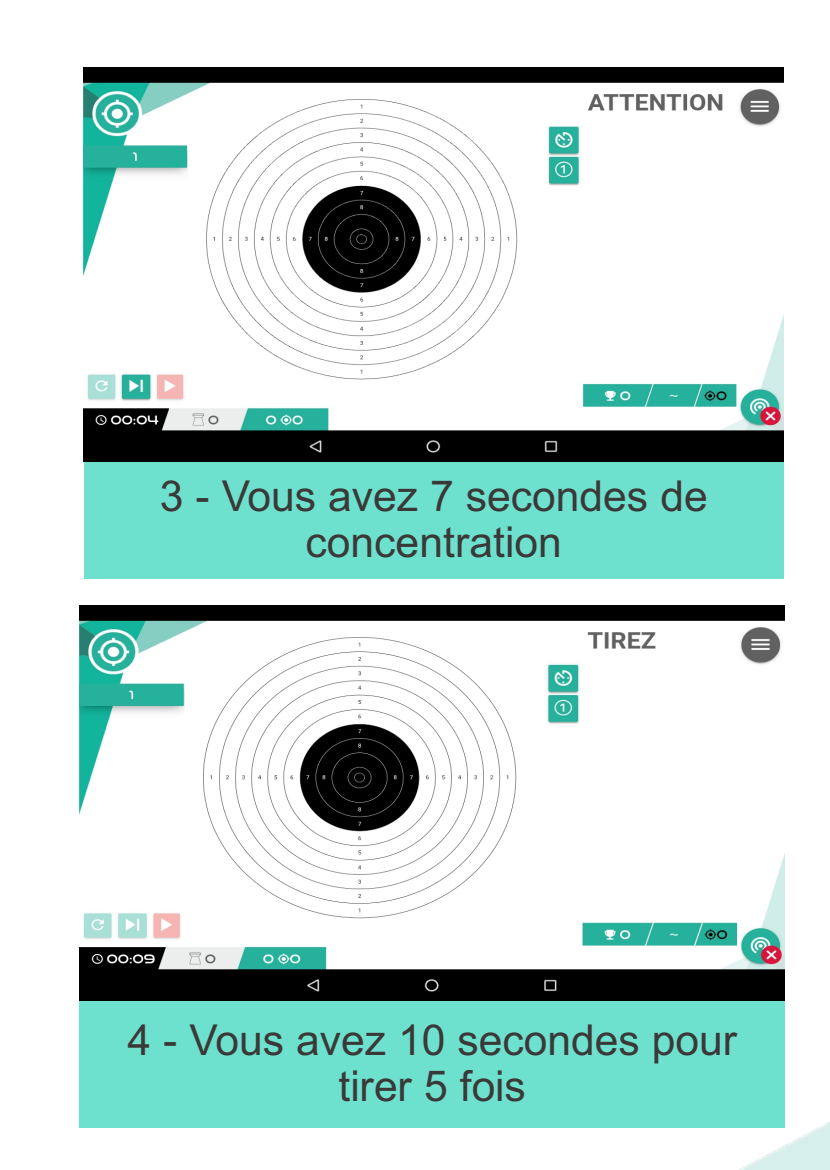

# **Apprentissage Ludique**

![](_page_33_Picture_1.jpeg)

![](_page_33_Figure_2.jpeg)

### **Choix des Apprentissages Ludiques :**

- Jeux
	- § Pommier
	- § Ballons
	- § Roue
- Jeu à deux
	- § Arbre à Duel
- Cibles Aléatoires (Cibles fixes - Niveau variable)
- Trajectoires Aléatoires (Cibles mouvantes - Niveau variable)

### **Apprentissage Ludique Pommier**

![](_page_34_Picture_1.jpeg)

![](_page_34_Figure_2.jpeg)

### **Jeu du Pommier**

Le numéro de la pomme est fonction de la difficulté (taille de la pomme) et correspond au nombre de points gagnés

# **Apprentissage Ludique Arbre à Duel**

![](_page_35_Picture_1.jpeg)

![](_page_35_Figure_2.jpeg)

![](_page_35_Picture_3.jpeg)

2 Tireurs vont s'affronter en tirant en même temps sur la cible (chacun sa couleur).

Quand un Tireur touche une cible de sa couleur, cette cible passe chez son « adversaire ».

Le premier des deux Tireurs qui n'a plus de cible a gagné.

![](_page_35_Picture_7.jpeg)

# **Éteindre la Cible SQ10**

![](_page_36_Picture_1.jpeg)

![](_page_36_Figure_2.jpeg)

Pour redémarrer la cible, il suffit de tirer une fois dessus

![](_page_37_Picture_0.jpeg)

# **Caractéristiques Techniques**

![](_page_37_Picture_2.jpeg)

![](_page_38_Picture_0.jpeg)

### **Description Caractéristiques Techniques**

![](_page_38_Picture_62.jpeg)

### **Dimensions Extérieures de la Cible**

![](_page_39_Picture_1.jpeg)

![](_page_39_Figure_2.jpeg)

311 mm

470 mm

![](_page_40_Picture_0.jpeg)

# **Mises à Jour**

![](_page_40_Picture_2.jpeg)

![](_page_41_Picture_0.jpeg)

### **Mise à Jour du Logiciel FeedbaQ sur la Tablette de Contrôle & du Firmware de la Cible SQ10**

La Cible Interactive SQ10 est livrée avec une Tablette de Contrôle et l'Application FeedbaQ. Il pourra être ponctuellement nécessaire d'obtenir des mises à jour ou de nouvelles versions de ladite Application FeedbaQ, notamment pour corriger d'éventuels bugs ou améliorer l'ergonomie de l'interface, mais aussi pour s'adapter à d'éventuels changement du cadre défini par la Fédération Internationale de Tir Sportif (I.S.S.F.)

Le client ou l'utilisateur trouveront sur le site Sport Quantum toutes les informations pour réaliser lui-même ces mises à jours.

Il existe deux types de mises à jours:

- Mises à jour simples uniquement l'Application FeedbaQ sur la Tablette de Contrôle Cette mise à jour se fera en téléchargeant la nouvelle version de l'Application FeedbaQ (reçue par eMail ou téléchargée du site [www.SportQuantum.com](http://www.sportquantum.com/)) et en installant cette dernière sur la Tablette de Contrôle.
- Mises à jour importantes mise à jour de l'Application FeedbaQ sur la Tablette de Contrôle et du Firmware (logiciel) de la cible SQ10 Il est impératif d'effectuer dans un premier temps la mise à jour du Firmware (logiciel) de la cible SQ10 puis dans un second temps de l'Application FeedbaQ sur la Tablette de Contrôle.
	- Pour la mise à jour du Firmware, il convient de récupérer la Clé USB de la cible et de charger le nouveau Firmware depuis le site [www.SportQuantum.com](http://www.sportquantum.com/).

Le client et / ou l'utilisateur ont la responsabilité de s'assurer qu'il dispose de la dernière version disponible de l'Application FeedbaQ et du Firmware de la Cible SQ10. Une information sur l'existence de nouvelles mises à jour sera disponible sur le site [www.SportQuantum.com](http://www.sportquantum.com/).

Pour effectuer ces mises à jour, le client doit disposer d'un accès WiFi à Internet. Il est vivement recommandé d'utiliser un accès à haut débit.

### **Mise à Jour de FeedbaQ sur la Tablette de Contrôle**

![](_page_42_Picture_1.jpeg)

![](_page_42_Picture_62.jpeg)

Vous avez reçu par eMail de Sport Quantum (ou téléchargé sur le site [www.SportQuantum.com\)](http://www.sportquantum.com/) une nouvelle version de votre Application FeedbaQ, avec un nom du type: App\_Squ\_X.apk

- Connectez la Tablette à votre Ordinateur
	- Allez dans l'explorateur Windows
- Cliquez sur l'icône de la Tablette puis sur « Espace de Stockage Interne »

• Cliquez sur « Download »

### **Mise à Jour de FeedbaQ sur la Tablette de Contrôle**

![](_page_43_Picture_1.jpeg)

![](_page_43_Picture_2.jpeg)

Faites un copier / coller avec le nouveau fichier reçu par eMail de Sport Quantum ou téléchargé sur le site [www.SportQuantum.com](http://www.sportquantum.com/)

Puis débranchez la Tablette de votre ordinateur

![](_page_43_Picture_5.jpeg)

Cliquez sur le « Carré » en bas de votre écran

Fermez l'Application Squ\_App FeedbaQ

### **Mise à Jour de FeedbaQ sur la Tablette de Contrôle**

![](_page_44_Picture_1.jpeg)

![](_page_44_Picture_2.jpeg)

1 - Cliquez sur l'icône « Fichiers »

![](_page_44_Picture_4.jpeg)

![](_page_44_Picture_81.jpeg)

4 - Cliquez sur « Installer » puis relancer l'Application en cliquant sur « Ouvrir »

 $\circ$ 

![](_page_45_Picture_1.jpeg)

![](_page_45_Figure_2.jpeg)

- Téléchargez le logiciel Etcher qui permet de mettre à jour le logiciel de la cible ([https://etcher.io](https://etcher.io/)) en choisissant le bon OS sur votre ordinateur
- Installez le logiciel (Etcher-Setupxxx.exe)
- Puis à la fin de l'installation, lancez le logiciel Etcher

**Cette opération n'est à effectuer que si Sport Quantum vous le demande explicitement !**

![](_page_46_Picture_1.jpeg)

- 1. Débranchez la Cible Interactive SQ10
- 2. Retirez la clé USB de la Cible SQ10:
	- a. Enlevez le capot plastique de la cible
	- b. Enlevez la clé USB il s'agit de la clé la plus petite, en position haute, marqué « SanDisk »

![](_page_46_Picture_6.jpeg)

![](_page_46_Picture_7.jpeg)

![](_page_46_Picture_8.jpeg)

![](_page_47_Picture_1.jpeg)

Il convient maintenant de télécharger le nouveau logiciel (Firmware) sur la clés USB - Pour se faire, cliquez sur le lien inclus dans le mail reçu par Sport Quantum

![](_page_47_Figure_3.jpeg)

![](_page_48_Picture_1.jpeg)

![](_page_48_Figure_2.jpeg)

Vérifiez que votre ordinateur sélectionne la clé USB SanDisc que vous avez démonté de la Cible SQ10

Sinon, cliquez sur « Change » et sélectionnez la bonne clé USB

![](_page_48_Figure_5.jpeg)

Cliquez sur « Flash » pour enregistrer le nouveau logiciel (Firmware) sur la clé USB

![](_page_49_Picture_1.jpeg)

![](_page_49_Picture_2.jpeg)

# 15 minutes)

![](_page_49_Picture_4.jpeg)

![](_page_49_Picture_5.jpeg)

![](_page_50_Picture_0.jpeg)

# **Maintenance**

![](_page_50_Picture_2.jpeg)

![](_page_51_Picture_0.jpeg)

Il convient, afin de garantir un fonctionnement optimum de la Cible Interactive SQ10, de respecter les étapes suivantes de maintenance / d'entretien, aux intervalles recommandés:

- $\checkmark$  La surface de la plaque d'impact en polycarbonate transparent de la Cible Interactive SQ10 doit être badigeonnée d'huile au silicone une fois par semaine ou tous les 250 tirs, en utilisant par exemple un chiffon ou un papier absorbant. Surtout ne pas utiliser d'huile minérale et de spray !
- $\checkmark$  Il convient de vider le bac à plombs tous les 3.000 tirs environ.
- √ Vérifier régulièrement qu'il n'y a pas de poussière agglomérée dans la grille d'aération du capot de la cible, et nettoyer cette grille au minimum tous les 6 mois (plus souvent si nécessaire).
- √ Si par phénomène électrostatique, de la poussière venait s'intercaler entre l'écran et la plaque d'impact en polycarbonate transparent, il convient de dévisser la plaque en polycarbonate (4 vis) et de nettoyer la plaque en polycarbonate et l'écran avec un chiffon et un produit adapté au nettoyage d'écran TV ou d'écran d'ordinateur.
- $\checkmark$  Une fois par an, il convient de dépoussiérer la cible avec une bombe à air comprimé adapté au nettoyage d'ordinateurs, d'appareils photos ou de tout autre appareil électronique.
- $\checkmark$  Ne jamais utiliser d'acétone sur la plaque de Polycarbonate ni sur l'écran d'ordinateur !
- $\checkmark$  Si la plaque de polycarbonate recevant les tirs montre des déformations importantes, remplacez celle-ci par un plaque fournie par Sport Quantum (Contactez le Service Après-Vente de Sport Quantum ou le Distributeur auquel vous avez acheté ladite Cible). La récurrence de cette opération dépend du niveau d'énergie des armes et du nombres de tir effectués.

Une absence de maintenance / d'entretien peut entrainer une détérioration plus rapide de la Cible Interactive SQ10 et surtout une perte de la garantie de cette dernière.

# **Changement de la Sur-Plaque**

![](_page_52_Picture_1.jpeg)

La Cible Interactive SQ10 comprend une plaque de mesure équipée de capteurs et une sur-plaque. Cette sur-plaque protège la plaque de mesure et garantie ainsi une maintenance nettement simplifiée et surtout à coût moindre. Le rôle de cette sur-plaque est de recevoir les plombs et de transmettre les ondes de choc à la plaque de mesure, qui elle est équipée de capteurs. Cette sur-plaque s'use progressivement et l'usure est d'autant plus forte que l'énergie de tir est importante.

Pour une utilisation exclusive avec un pistolet d'une puissance de 6 Joules, l'usure est extrêmement faible et la sur-plaque ne sera changée qu'au bout de plusieurs dizaines de milliers de tirs et / ou d'années d'utilisation. Pour une utilisation avec une carabine d'une puissance de 7,5 Joules, en particulier de carabines de compétition, la densité recommandée de tir est de 100 tirs / cm². Au delà, la surface devient localement trop abimée pour conserver une précision du ½ dixième de point (125 µm). La cible reste fonctionnelle mais avec une précision localement légèrement moindre. Si par erreur on utilise une arme plus puissante, par exemple 10 Joules, la sur-plaque sera beaucoup plus marquée. Dans ce cas, nous vous conseillons de la changer. Vous remettez ainsi votre cible SQ10 à neuf à moindre coût.

Afin de garantir une parfaite transmission des ondes de choc de la sur-plaque vers la plaque de mesure, il est important de s'assurer que la sur-plaque ait les qualités et les caractéristiques requises. C'est pourquoi nous vous recommandons d'utiliser exclusivement des sur-plaques fournies par Sport Quantum, en les commandant directement ou via le distributeur à qui vous avez acheté votre cible SQ10.

Pour augmenter la longévité de la plaque et réduire les frais de maintenance, le visuel de tir est régulièrement déplacé pour homogénéiser l'usure de la sur-plaque et garantir la précision. La sur-plaque doit être changée lorsque toute la zone utile pour l'affichage des cartons est marquée (léger bosselage du polycarbonate de + / - 100 µm). Cette zone utile est une bande horizontale de + / - 5 cm centrée sur la médiatrice horizontale de la plaque de mesure.

Afin de changer la sur-plaque, il convient de dévisser légèrement les 2 écrous du bas et de retirer les 2 écrous du haut de la sur-plaque. Glissez la nouvelle sur-plaque, repositionnez et serrez fermement les 2 écrous du haut et serrez fermement les 2 écrous du bas. En cas de doute, adressez-vous au Service Après-Vente de Sport Quantum ou au distributeur à qui vous avez acheté votre cible SQ10.

![](_page_53_Picture_0.jpeg)

# **Mise en Garde**

![](_page_53_Picture_2.jpeg)

![](_page_54_Picture_0.jpeg)

#### **Dangers Inhérents au Tir Sportif**

La Cible Interactive SQ10 s'adresse à des **Tireurs Sportifs** connaissant parfaitement **les règles et usages de la pratique de ce sport ou encadrés par de telles personnes**.

Les clients de Sport Quantum, ainsi que tout autre utilisateur d'une Cible Interactive SQ10, sont conscients de ces dangers, et s'engagent à respecter l'ensemble des règles de sécurité appliquées et applicables à la pratique de ce sport lors de toute utilisation de la cible, quelle qu'en soit l'objet (démonstration, entrainement, compétition, activité ludique, …) et le lieu (dans un club de Tir Sportif, au domicile d'un Tireur Sportif, ou tout autre lieu adapté au Tir Sportif).

Il convient notamment, mais non exclusivement, de toujours veiller à ce que :

- $\checkmark$  Les armes soient déchargées lorsqu'elles ne sont pas immédiatement utilisées.
- $\checkmark$  Une arme chargée soit toujours dans les mains d'un Tireur Sportif.
- $\checkmark$  Une arme chargée soit toujours dirigée vers la cible.
- $\checkmark$  Aucune personne ne soit dans le champ de tir ou proche du champ de tir.

Cet appareil n'est pas prévu pour être utilisé pour être utilisé par des personnes (y compris les enfants) dont les capacités physiques, sensorielles ou mentales sont réduites, ou des personnes dénuées d'expérience ou de connaissance dans le Tir Sportif, sauf si elles ont pu bénéficier, par l'intermédiaire d'une personne responsable de leur sécurité, d'une surveillance ou d'instructions préalables concernant l'utilisation de l'appareil.

En conséquence, Sport Quantum ne saurait en aucun cas être tenu responsable d'un accident survenu lors de l'utilisation de la cible, si les règles précitées n'ont pas toutes et systématiquement été respectées à tout moment.

![](_page_55_Picture_0.jpeg)

### **Conditions d'Utilisation pour Garantir la Sécurité**

Afin de garantir une sécurité maximum pour l'utilisation de la Cible Interactive SQ10, il convient notamment, mais pas exclusivement, pour le client et / ou pour l'utilisateur, de s'assurer que :

- $\checkmark$  Le lieu où est installé et utilisé la Cible est adapté aux exigences de sécurité du Tir Sportif, conformément à la règlementation du pays en vigueur, et aux règles d'usage du Tir Sportif tel que promu par la Fédération Internationale de Tir Sportif (I.F.S.S.) et la Fédération de Tir Sportif du pays où la cible est utilisée.
- $\checkmark$  Le Tireur n'est pas trop proche de la cible pour éviter que des plombs ricochent et ne blessent des utilisateurs Une distance de 8 mètres minimum doit en tout état de cause être respectée. Si la cible est utilisée à une distance comprise entre 8 et 10 mètres (grâce au simulateur de distance), il convient que le tireur et tout spectateur portent des lunettes de sécurités qui protègent intégralement les yeux.
- $\checkmark$  Tout spectateur ou tout autre personne doit impérativement se trouver derrière le tireur.
- $\checkmark$  Toutes les règles de sécurité liées à l'utilisation d'armes sont respectées.
- $\checkmark$  Tous les utilisateurs et les spectateurs sont sous la supervision d'une personne apte à faire respecter l'ensemble des règles de sécurité de la pratique du Tir Sportif.
- $\checkmark$  En outre, afin de prévenir tout risque d'électrocution, il est important de ne jamais immerger le cordon, la fiche ou l'appareil dans l'eau ou dans tout autre liquide.

Sport Quantum ne saurait en aucun cas être tenu responsable d'un accident survenu lors de l'utilisation de la cible si les règles précitées n'ont pas toutes et systématiquement été respectées à tout moment.

![](_page_56_Picture_0.jpeg)

### **Conditions d'Utilisation pour Garantir le Bon Fonctionnement de la Cible (Page 1 sur 2)**

Afin de garantir un bon fonctionnement de la Cible Interactive SQ10, il convient en outre de respecter les conditions d'environnement nécessaires à l'utilisation d'une telle cible, notamment :

- $\checkmark$  En cas de dysfonctionnement, problèmes ou dommages infligés à la Cibles Interactive SQ10 ou à la Tablette de Contrôle avec l'Application FeedbaQ, le client et / ou l'utilisateur se doivent de le débrancher immédiatement et de prendre contact dans les plus brefs délais avec le Service Après-Vente de Sport Quantum ou avec le Distributeur auquel il a acheté ladite Cible.
- √ Si l'appareil montre des signes de défectuosité durant l'utilisation, le débrancher immédiatement. Ne pas utiliser un appareil défectueux ou tenter de le réparer soi-même.
- $\checkmark$  Si l'appareil tombe ou s'il est accidentellement immergé dans l'eau ou dans tout autre liquide, le débrancher immédiatement. Ne pas utiliser cet appareil ensuite.
- $\checkmark$  La température ambiante doit toujours être comprise entre 10 et 35 degrés Celsius.
- $\checkmark$  L'humidité doit être à un niveau raisonnable, et en tout état de cause inférieure à 80%.
- ü La Cible Interactive SQ10 n'est pas une cible adaptée à des activités Outdoor / en extérieur, et doit notamment être protégée contre les rayons du soleil, contre les précipitations et contre la poussière.
- $\checkmark$  La Cible Interactive SQ10 est un outil de précision. Il convient de ne pas la faire tomber et de ne pas lui faire subir de chocs autres que l'impact des plombs sur la plaque de polycarbonate, ces derniers provenant d'une arme dont la puissance ne dépasse pas les seuils indiqués ci-dessous.
- $\checkmark$  La Cible Interactive SQ10 doit être protégée du feu et de l'eau.
- $\checkmark$  La Cible Interactive SQ10 ne doit en aucun cas être soumise à des influences chimiques, magnétiques, électrochimiques ou électriques.
- $\checkmark$  La puissance et l'intensité électriques de l'alimentation de la cible doivent être constantes et comprises entre 100 et 240 V CA 50/60 Hz.
- $\checkmark$  La puissance des armes utilisées doit être inférieure à 7,5 Joules pour maintenir la garantie de la plaque de polycarbonate. La distance entre le tireur et la cible doit toujours être supérieure à 8 mètres.

![](_page_57_Picture_0.jpeg)

### **Conditions d'Utilisation pour Garantir le Bon Fonctionnement de la Cible (Page 2 sur 2)**

Afin de garantir un bon fonctionnement de la Cible Interactive SQ10, il convient en outre de respecter les conditions d'environnement nécessaires à l'utilisation d'une telle cible, notamment (suite) :

- ü L'accrochage de la cible doit être fait avec précaution (la cible peut tomber) et doit être suffisamment robuste pour tenir le poids de la cible sur une longue durée, et la puissance des impacts lors des tirs.
- $\checkmark$  Pour l'accrochage de la cible, il est impératif d'utiliser le système de fixation Sport Quantum ainsi que la goupille de maintien de la cible sur sa cornière.
- $\checkmark$  Le capot en polycarbonate doit être positionné avec précaution grâce à un mouvement vertical pour placer les oreilles du châssis dans les trous de fixation prévus sur le capot. Un arrachage du plastique dans la zone de fixation ne peut être due qu'à une mauvaise manipulation et Sport Quantum ne peut en être responsable.
- $\checkmark$  Le capot en polycarbonate doit toujours être correctement accroché sur la cible lors de son utilisation, sans aucune exception ! Son absence font courir de graves risques à la cible (détériorations irréversibles dues aux impacts) et aux utilisateurs (risque de ricochets). Une utilisation avérée de la cible sans son capot annulent la garantie de cette dernière.
- $\checkmark$  Le boitier transformateur / adaptateur et le câble d'alimentation de la cible doivent être protégé des tirs à tout moment.
- $\checkmark$  Pour une utilisation dans un local comprenant de très nombreuses connexions WiFi, le dialogue entre la Cible Interactive SQ10 et la Tablette de Contrôle pourra être ralenti. Il ne s'agit pas d'un disfonctionnement inhérent au produit Sport Quantum, mais lié à la technologie WiFi. Dans cette situation, prendre contact avec Sport Quantum qui pourra vous proposer d'autres solutions câblées pour permettre un dialogue entre la Cible Interactive SQ10 et la Tablette de Contrôle.
- $\checkmark$  En tout état de cause, il convient de ne jamais tenter d'utiliser l'appareil à des fins autres que celles auxquelles il a été conçu.

Sport Quantum ne saurait en aucun cas être tenu responsable d'un disfonctionnement de la cible, même pendant la garantie, si les règles précitées n'ont pas toutes et systématiquement été respectées à tout moment.

![](_page_58_Picture_0.jpeg)

# **Garantie & Service Après-Vente**

![](_page_58_Picture_2.jpeg)

![](_page_59_Picture_0.jpeg)

![](_page_59_Picture_1.jpeg)

#### **Garantie**

Sport Quantum garantit que tous les produits livrés sont exempts de tout défaut de matériel et de fabrication dans des conditions normales d'utilisation et de service pour une période de deux (2) ans à compter de la date de livraison.

Si un produit est défectueux, Sport Quantum ou le Distributeur local pourra, à sa discrétion, soit le remplacer (par un produit au moins équivalent) soit le réparer (avec des pièces de rechange remises à neuf ou des pièces de rechange neuve).

Le Client doit donner le temps requis et suffisant ainsi que l'opportunité d'effectuer la réparation ou le remplacement.

#### **Conditions**

Cette garantie n'est valable que si la facture originale (indiquant la date d'achat, le type de produit et le cas échéant le nom du distributeur) sont joints au produit défectueux. Sport Quantum se réserve le droit de refuser la réparation gratuite en l'absence de ces documents ou si ces derniers sont incomplets ou illisibles.

La garantie est exclue dans les cas prévus par les Conditions Générales de Vente. La garantie ne couvre pas non plus les pièces atteintes par l'usure normale, tel que spécifiée dans les Conditions Générales d'Utilisation des produits.

# **Réparation**

![](_page_60_Picture_1.jpeg)

#### **Garantie**

- $\checkmark$  Nouveaux produits : deux (2) ans à compter de la date de livraison.
- $\checkmark$  Produits réparés : six (6) mois sur les produits réparés et sur les pièces de rechanges remplacées, à compter de la date du retour du produit réparé.

### **Traitement des défaillances pendant la période de garantie**

- ü Un Formulaire de Retour pour Garantie (FRG), téléchargeable sur le site [www.SportQuantum.com](http://www.SportQuantum.com) et dûment rempli, doit être joint à tout article défectueux. En l'absence du formulaire FRG, ou si celui-ci est incomplet, des frais de diagnostic peuvent être facturés.
- $\checkmark$  Les frais de port jusque Sport Quantum ou le Distributeur local sont à la charge du client. Sport Quantum pourra décider, à sa discrétion, de les rembourser en totalité ou en partie au Client sur présentation de justificatifs.
- $\checkmark$  La réparation et le renvoi au client, s'il s'agit en effet d'un cas de garantie, sont à la charge de Sport Quantum.
- √ S'il ne s'agit pas d'un cas de garantie, comme prévu par les Conditions Générales de Vente et les Conditions Générales d'Utilisation dudit produit, la demande sera traitée comme une défaillance après la période de garantie.

### **Traitement des défaillances après la période de garantie**

- ü Un Formulaire de Retour pour Réparation (FRR), téléchargeable sur le site [www.SportQuantum.com](http://www.SportQuantum.com) et dûment rempli, doit être joint à tout article défectueux. En l'absence du formulaire FRG, ou si celui-ci est incomplet, des frais de diagnostic peuvent être facturés.
- $\checkmark$  Les frais de port jusque Sport Quantum ou le Distributeur local et de réexpédition vers le client sont à la charge du client.
- $\checkmark$  Des frais de dossier sont facturés au prix catalogue au moment de la réparation pour chaque demande de réparation.
- $\checkmark$  La main d'œuvre et les pièces de rechange au prix catalogue au moment de la réparation.
- $\checkmark$  Veuillez contacter Sport Quantum ou votre Distributeur pour toute demande de réparation express.
- $\checkmark$  Si aucune panne n'est détectée, les frais de dossier seront quand même facturés.

![](_page_61_Picture_0.jpeg)

# **Contact**

![](_page_61_Picture_2.jpeg)

![](_page_62_Picture_0.jpeg)

### **En cas de problème ou de question, l'équipe de Sport Quantum se tient à votre disposition**

### ü **Service Après-Vente**

eMail [contact@SportQuantum.com](mailto:SAV@SportQuantum.com)

### ü **Sport Quantum**

Centre d'Intégration Nano-Innov 8 avenue de la Vauve F - 91120 Palaiseau France